# **PENGEMBANGAN SISTEM INFORMASI SENTRA INOVASI DAN INKUBATOR BISNIS (Sikubis) BERBASIS** *ANDROID*

**(Skripsi)**

**Oleh LOFANNY WAHYU DANDI 1757051010**

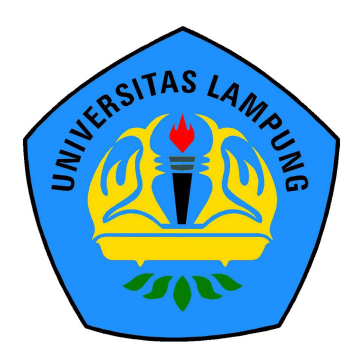

# **JURUSAN ILMU KOMPUTER FAKULTAS MATEMATIKA DAN ILMU PENGETAHUAN ALAM UNIVERSITAS LAMPUNG**

**2022**

## **PENGEMBANGAN SISTEM INFORMASI SENTRA INOVASI DAN INKUBATOR BISNIS (Sikubis) BERBASIS** *ANDROID*

**Oleh**

## **LOFANNY WAHYU DANDI**

**Skripsi**

## **Sebagai Salah Satu Syarat untuk Mencapai Gelar SARJANA ILMU KOMPUTER**

**Pada**

**Jurusan Ilmu Komputer Fakultas Matematika dan Ilmu Pengetahuan Alam Universitas Lampung**

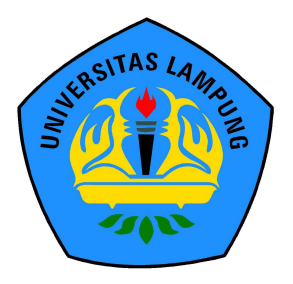

**JURUSAN ILMU KOMPUTER FAKULTAS MATEMATIKA DAN ILMU PENGETAHUAN ALAM UNIVERSITAS LAMPUNG BANDAR LAMPUNG 2022** 

### **ABSTRAK**

## **PENGEMBANGAN SISTEM INFORMASI SENTRA INOVASI DAN INKUBATOR BISNIS (Sikubis) BERBASIS** *ANDROID*

#### **Oleh**

## **LOFANNY WAHYU DANDI**

Pengembangan Sistem Informasi Sentra Inovasi dan Inkubator Bisnis (Sikubis) merupakan sebuah proyek yang bertujuan untuk menciptakan sebuah aplikasi *android* yang dapat membantu mempermudah proses administrasi dan pengelolaan kegiatan dan laporan pertumbuhan bisnis. Dengan adanya Sikubis, diharapkan dapat membantu meningkatkan efisisensi dan efektivitas proses di Sentra Invoasi dan Inkubator Bisnis.

Kata kunci: *Android*, Inkubator Bisnis, *Black box*, *Usability Testing*

#### **ABSTRACT**

## **DEVELOPMENT OF AN ANDROID-BASED INNOVATION CENTER AND BUSINESS INCUBATOR (Sikubis) INFORMATION SYSTEM**

**By**

## **LOFANNY WAHYU DANDI**

The development of the Sentra Inovasi dan Inkubator Bisnis (Sikubis) system based on Android aims to provide a platform for businesses to access various resources and support in the form of information, guidance and networking opportunities. The Sikubis system will be designed to be user-friendly and accessible through mobile devices, making it convenient for businesses to access and utilize the resources provide. The development of this system will also aim to enhance the efficiency and effectiveness of the Sikubis center in supporting the growth and development of businesses. Overall, the Sikubis system will serve as a valuable toll for businesses to access the resources and support they need to succeed and thrive in today's competitive market.

Keywords: Android, Inkubator Bisnis, Black Box, Usability Testing.

Judul Skripsi

: PENGEMBANGAN SISTEM INFORMASI SENTRA INOVASI DAN INKUBATOR BISNIS (Sikubis) BERBASIS ANDROID IPUNG

LAMPUNG

AMPUNG

AMPUNG UNI

APUNG

PLING

AMPUNG UNI

**PLING UNI** 

UNG UN

**AMPUNI** 

AMPUNK

AMPUN

AMPUN

**AAMPLING** 

AMPLIN

AMPUN

**MEUNO** WELIN

AMPUN

AMPUN AMPUN Alvipi inf AMPUN

AMPUN

**RADI INK** 

UNIVERSITAS LAMPUNG UNI G UNIVERSITAS LAMPUNG UNIVER G UNIVERSITAS LAMPUNG UNIV UNIVERSITAS LAMPUNG UNIV

Nama Mahasiswa

0 SI LAS

: LOFANNY WAHYU DANDI PLING

Nomor Pokok Mahasiswa: 1757051010

**M** 

Program Studi

: Ilmu Komputer

UNIVER <sup>3</sup> UNIVERSI

UNIVERS

VG UNIVERSITA

Fakultas

: Matematika dan Ilmu Pengetahuan Alam

## **MENYETUJUI**

1. Komisi Pembimbing

Yunda Heningtyas, M.Kom. NIP. 19890108 201903 2 014

**ERSITAS** 

FRSIIAS

 $1AS$ 

2911AS

Allif

Astria Hijriani, S.Kom., M.Kom **UNIVERSIMP. 19810308 200812 2 002** 

AMPUNG

AMPUNG UN

**UNIVERSITAS** Ketua Jurusan Ilmu Komputer  $M_{\odot}$  2.

**UNIVERS** 

VG UNIVERSI

VG UNI

**UNIVERSI** 

Didik Kurniawan, S.Si., M.T. NIP. 19800419 200501 1 004

VG UNIVERSITAS LAMPUNG

VG UNIVERSITAS LAMPUNG UNIL

WG UNIVERSITAS LAMPUNG UNIVE

WG UNIVERSITAS LAMPUNG

AS LAMPUNG

RSITAS LAMPUNG UNIL

Tim Penguji 1. LAMPILINA **RSITAS** 

**RSITAS** 

LAMPI

AMPI

 $11/142$ 

ITAS

RSITAS Ketua Ke

UNIVERSITAS LAMPUNG **TAS LAMPUNG** Yunda Heningtyas, M.Kom. AMPUNG **UNIVERSIT** CRSITAS

**UNIVERSI** UNIVERSITAS

WG UNIVERSITAS

UNIVERSITAS

G UNIVERSI

**UNIVERSI** 

**MENGESAHKAN** 

ONIVERSITAS LAMPUNG G UNIVERSITAS LAMPUNG UNI

WG UNIVERSITAS LAMPUNG UNIV

Sekretaris

**RSITAS** 

: Astria Hijriani, S.Kom., M.Kom,

UNIVERSITAS LAMPUNG UNIV

S UNIVERSITAS LAMPUNG UNIVE

UNIVERSITAS LAMPUNG UNIVE

TAS LAMPUNG UNIV

APUNG

TAS LAMPUNG UNI

AMPUNG UNI

NG

ING UNI

AMPUNG UNIVE

AMPUNG UNIVE

LAMPUNG UNIVERS AMPUNG UNIVE

AS LAMPUNG UNIVE

TAS LAMPUNG UNIVE

TAS LAMPUNG UNIVE

TAS LAMPUNG UNIVE

TAS LAMPUNG UNIVE

MPUNG UNIVERSITAS LAMPUNG UNIVERSITAS

TAS LAWPUNG UNIVERS

TAS LAMPUNG UNIVERS

LING UNIVE

SOLIAS LAMPUNG UNI

TAS LAMPUNG UNIVERSITA TAS LAMPUNG UNIVERS

MPUNG UNIVE

SITAS LAMPUN

LAMPUN

LAMPUN

LAMPUN

**LAMPLIN** AMPUN

LAMPUN

LAMPUN

**AMPUN!** 

AMPUN

AMPUN

41.4529.11

MMPLIN

AMPUN

LAMPUN

**CAMIPI IN** 

**CAMPUN** 

LAMPUN S<sub>LAMPUN</sub>

**S LAMPUN** 

LAMPUN

LAMPUN LAMPUN

LAMPUN

LAMPUN

LAMPUN

LAMPUN

**LAMPUN** LAMPUN

S LAMPUN LAMPUNE

LAMPUN

LAMPUN

LAMPUN

LAMPUNE LAMPU

LAMPLINE LANIOLINE

Penguji

: Bambang Hermanto, S.Kom., M.Cs.

Dekan Fakultas Matematika dan Ilmu Pengetahuan Alam RKT COMMISSION 2. NG UNIT

**UNIVERSI** 

ERSITAS LAMPUNG UNIVERSITAS LAMPUNG UNIVERSITAS

ERSITAS LAMPUNG UNIVERSITAS LAMPUNG UNIVERSITAS LAMPUNG UNIVERSITAS LAMPUNG UNIVERSITAS LAMPUNG UNIVERSITAS

ERSITAS LAMPUNG UNIVERSITAS LAMPUNG UNIVERS

UNG UNIVERSI **AMPUNG UNIVERSI** 

LAMPUNG UNIVERS

LAMPUNG UNIVERSI

Dr. Eng. Suripto Dwi Yuwono, S.Si., M.T. AMPUNG UNIVERS NIP-497407052000031001 NIVERSITAS

Tanggal Lulus Ujian Skripsi : 25 November 2022 MPUNG UNIVE AS LAMPUNG UNIVE AS LAMPUNG UNIVE

RSITAS LAMPUNG UNIVERSITAS

RSITAS LAMPUNG UNIVERSITAS

ERSITAS LAMPUNG UNIVERSI

ERSITAS LAMPUNG UNIVERSI

ERSITAS LAMPUNG UNIVERSI

2SHAS /

#### **PERNYATAAN**

Saya yang bertanda tangan di bawah ini, menyatakan bahwa skripsi saya yang berjudul "Pengembangan Sistem Informasi Sentra Inovasi dan Inkubator Bisnis (Sikubis) Berbasis Android'' merupakan karya saya sendiri dan bukan karya orang lain. Semua tulisan yang tertuang dalam skripsi ini telah mengikuti kaidah penulisan karya ilmiah Universitas Lampung. Apabila dikemudian hari terbukti skripsi saya merupakan hasil penjiplakan atau dibuat orang lain, maka saya bersedia menerima sanksi sanksi berupa pencabutan gelar yang telah saya terima.

> Bandar Lampung, 31 Januari 2023 Penulis 5AKX2304782 fanny Wahyu Dandi Npm. 1757051010

#### **RIWAYAT HIDUP**

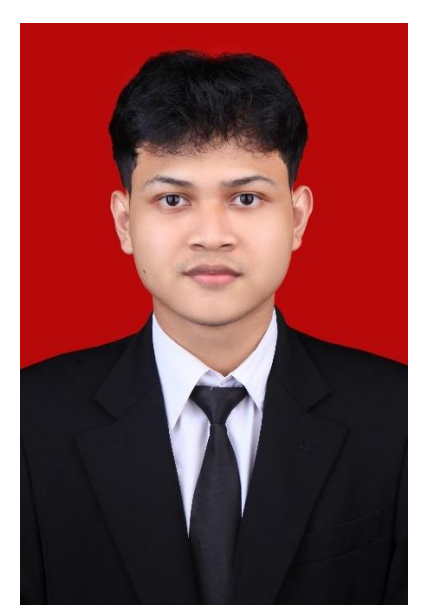

Penulis dilahirkan di Bandar Lampung pada tanggal 11 Oktober 1998, sebagai anak kedua dari kedua bersaudara dengan Bapak bernama Lohmudin dan ibu bernama Sri Wahyuni. Penulis memulai Pendidikan pertama nya di Taman Kanak-kanak (TK) Satria pada tahun 2004 dan menyelesaikan pendidikan TK pada tahun 2005. Melanjutkan Pendidikan Sekolah Dasar (SD) Negeri 1 Sukarame dan menyelesaikannya pada tahun 2011. Melanjutkan pendidikan Sekolah Menengah Pertama (SMP) Negeri 5 Bandar

Lampung dan menyelesaikan pendidikan SMP pada tahun 2014. Melanjutkan pendidikan Sekolah Menengah Atas (SMA) Negeri 1 Bandar Lampung dan menyelesaikannya pada tahun 2017.

Tahun 2017 penulis terdaftar sebagai mahasiswa di Jurusan Ilmu Komputer Fakultas Matematika dan Ilmu Pengetahuan Alam Universitas Lampung melalui jalur Seleksi Mandiri Masuk Perguruan Tinggi Negeri (SMMPTN). Selama menjadi mahasiswa, penulis melakukan beberapa kegiatan antara lain:

- 1. Menjadi Anggota Adapter Himpunan Mahasiswa Jurusan Ilmu Komputer pada periode 2017/2018.
- 2. Mengikuti Karya Wisata Ilmiah (KWI) di Desa Gunung Rejo, Kecamatan Way Ratai, Kabupaten Pesawaran pada Februari 2018.
- 3. Melaksanakan Kuliah Kerja Nyata (KKN) Periode I tahun ajaran 2020 di Desa Pagar Dewa, Kecamatan Pagar Dewa, Kabupaten Lampung Barat, Provinsi Lampung.
- 4. Melaksanakan Kerja Praktek (KP) di Dinas Kesehatan Provinsi Lampung, Kota Bandar Lampung, Provinsi Lampung pada tahun 2020.

#### **PERSEMBAHAN**

#### *Alhamdulillahirobbilalamin*

Puji syukur saya panjatkan kepada Allah SWT atas rahmat dan hidayah-Nya sehingga saya dapat kemudahan dalam menyelesaikan penulisan skripsi ini. Shalawat serta salam saya sanjungkan kepada Nabi Muhammad SAW.

Saya persembahkan karya ini kepada:

## **Kedua Orang Tuaku Tercinta Lohmudin, SE. dan Sri Wahyuni**

Yang senantiasa memberikan dukungan, semangat, motivasi, nasihat yang terbaik dan melantunkan do'a yang selalu menyertaiku. Terima kasih atas pengorbanan, perjuangan, kesabaran dan kasih sayang yang telah diberikan kepada penulis.

**Kakakku Tersayang Sandika Yogi Wahyudi. Serta seluruh Keluarga, Sahabat, dan teman-teman** yang selalu memberikan semangat, doa, dan dukungan tiada henti.

## **Almamater Tercinta, Universitas Lampung**

#### **MOTTO**

*"Tetapi barang siapa bersabar dan memaafkan, sungguh yang demikian itu termasuk perbuatan yang mulia"*

## **(Q.S. Asy-Syura :43)**

*"Allah tidak membebani seseorang melainkan sesuai dengan kesanggupannya"*

**(Q.S. Al-Baqarah:286)**

*"Be who you are and say what you feel, because those who mattered don't mind and those who mind don't matter"*

**(Someone)**

*"If you look at what you have you'll always have more, but if you look at what you don't have you'll never have enough"*

**(Someone)**

*"A man without a vision for his future always returns to his past"*

**(Someone)**

*"I can accept failure, everyone fails at something. But I can't accept not* 

*trying"*

**(Michael Jordan)**

#### **SANWACANA**

Puji syukur kehadirat Allah SWT, karen atas berkah, rahmat serta hidayah-Nya penulis dapat menyelesaikan skripsi yang berjudul "**Pengembangan Sistem Informasi Sentra Inovasi dan Inkubator Bisnis (Sikubis) Berbasis** *Android"*  dengan baik dan lancar. Penulis mengucapkan terima kasih sebesar-besarnya kepada semua pihak yang telah membantu dan berperan besar selama penulisan skripsi ini, antara lain :

- 1. Bapak, Ibu, Kakak serta keluarga besar yang telah menyayangi, mencintai, mendukung, dan mendoakan penulis tanpa henti. Terima kasih atas semua yang telah diberikan kepada penulis.
- 2. Ibu Yunda Heningtyas, M.Kom., selaku pembimbing utama yang telah sabar dalam membimbing, mengarahkan, nasihat sehingga skripsi penulis dapat terselesaikan dengan baik.
- 3. Ibu Astria Hijriani, S.Kom., M.Kom., selaku pembimbing kedua yang telah sabar dalam membimbing, mengarahkan, nasihat sehingga skripsi penulis dapat terselesaikan dengan baik.
- 4. Bapak Bambang Hermanto, S.Kom., M.Cs., selaku pembahas yang telah memberikan saran serta nasihat yang bermanfaat dalam penyusunan skripsi penulis.
- 5. Bapak Didik Kurniawan, S.Si., M.T., selaku Ketua Jurusan Ilmu Komputer FMIPA Universitas Lampung.
- 6. Bapak Dr. Eng. Supripto Dwi Yuwono, M.T., selaku dekan FMIPA Universitas Lampung.
- 7. Bapak Dr. rer. nat. Akmal Junaidi, M.Sc., selaku sekretaris Jurusan Ilmu Komputer FMIPA Universitas Lampung.
- 8. Bapak Drs. Rd. Irwan Adi Pribadi, M.Kom, selaku pembimbing akademik penulis yang telah memberikan bimbingan, arahan serta nasihat kepada penulis dalam menyelesaikan proses belajar.
- 9. Bapak Ibu Dosen Jurusan Ilmu Komputer FMIPA Universitas Lampung yang telah memberikan ilmu bermanfaat dan pengalaman selama penulis menjadi mahasiswa.
- 10. Seluruh staff dan karyawan Jurusan Ilmu Komputer atas sikap kerja yang kooperatif dan membantu segala urusan administrasi penulis di Jurusan Ilmu Komputer FMIPA Universitas Lampung.
- 11. Ibu Sri Ratna Sulistiyanti, M.T sebagai ketua Tim Manajemen Puslitbang Inkubator Bisnis LPPM Universitas Lampung dan para staf yang telah membantu penulis pada tahap pengumpulan data penelitian ini.
- 12. Teman-teman MCL Yosua Sandi Susanto, Muhammad Rifki Setiawan, Mohammad Hildan Erriansyah, Muhammad Rama Wicaksono, Muhammad Reza Anggara, Adinda Rizki Febianto, Ilham Maulidan, Gofariyanti Dharmaningtyas dan Tari Trinata selaku teman pertama saya yang telah banyak mendukung, memberi semangat dan doa kepada saya selama pengerjaan skripsi ini.
- 13. Renaldi Kumar Mahendra, Patar Martua Doli Siahaan, Wildan Mutaqin, Eki Tri Suenda, Reda Meiningtyas, Naurah Nazhifah, Tasya Aprilla Almuqaramah dan Zihad Ubaddika Agung yang telah meluangkan waktunya untuk memberi dukungan dan semangat dalam penulisan skripsi ini.
- 14. Teman-teman satu bimbingan Yosua Sandi Susanto, Mizar Zulmi Ramadhan, Fauzi Rizki dan Ahmad Fathoni yang selalu memberi dukungan dan semangat dalam penulisan skripsi ini.
- 15. Perpustakaan Universitas Lampung yang telah memfasilitasi penulis untuk mengerjakan skripsi.
- 16. Teman-teman Jurusan Ilmu Komputer Angkatan 2017 yang menjadi keluarga satu angkatan selama menjalankan masa studi di Jurusan Ilmu Komputer Universitas Lampung.
- 17. Seluruh pihak yang sudah *support*, menguatkan penulis, selalu berbagi kebahagiaan, dan mengajari penulis pelajaran hidup yang berharga yang penulis tidak dapat disebutkan satu persatu ucapan terima kasih dari penulis.
- 18. Kepada diri-sendiri terima kasih sudah tidak menyerah dan terus berusaha menyelesaikan skripsi ini walaupun melalui waktu yang tidak singkat.

Dalam proses penyusunan skripsi ini tentunya terdapat kekurangan yang disebabkan oleh keterbatasan pengetahuan dan pengalaman saya. Semoga isi skripsi ini dapat bermanfaat bagi pihak yang membaca.

> Bandar Lampung, 31 Januari 2023 Penulis,

Lofanny Wahyu Dandi NPM. 1757051010

## **DAFTAR ISI**

<span id="page-13-0"></span>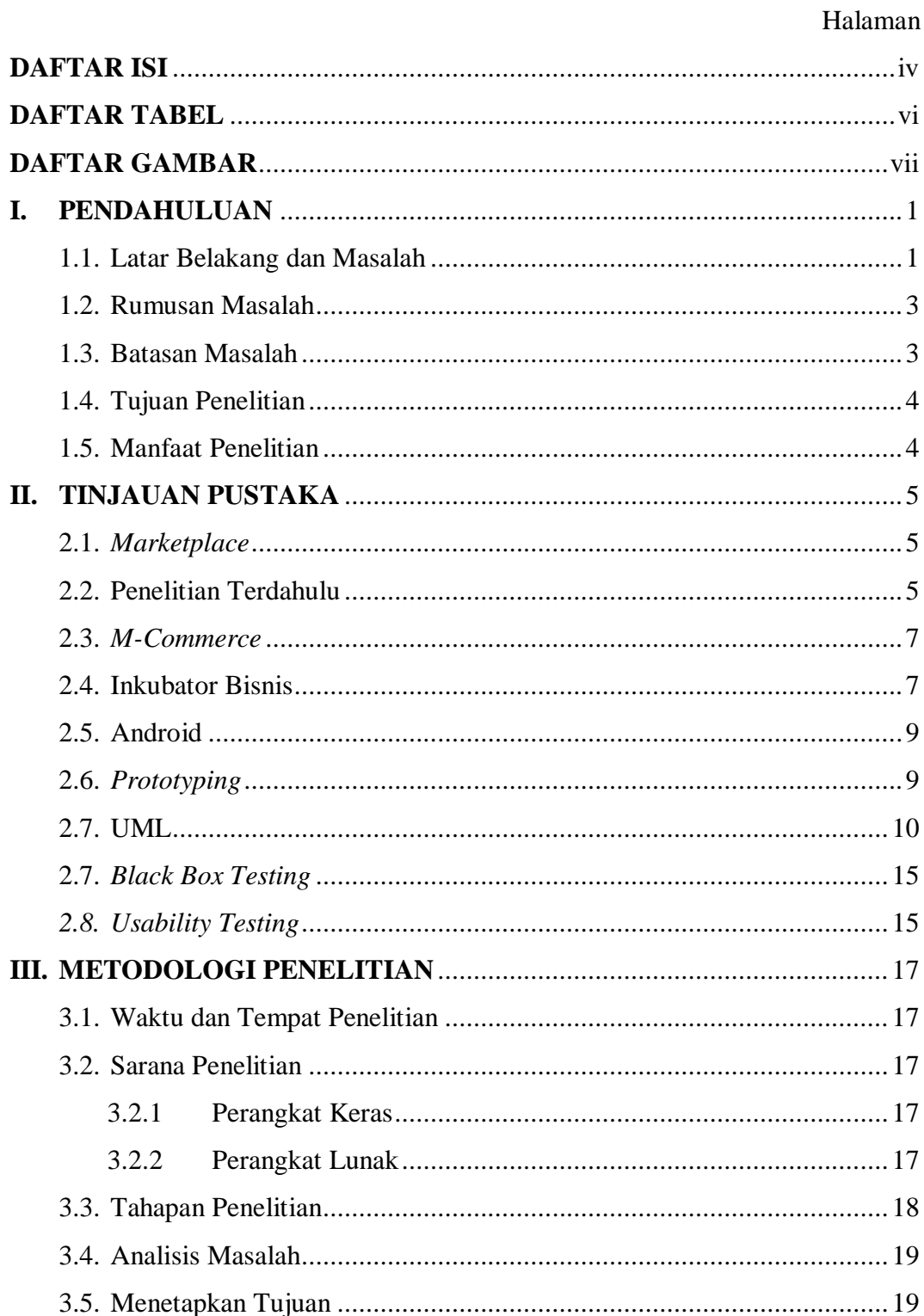

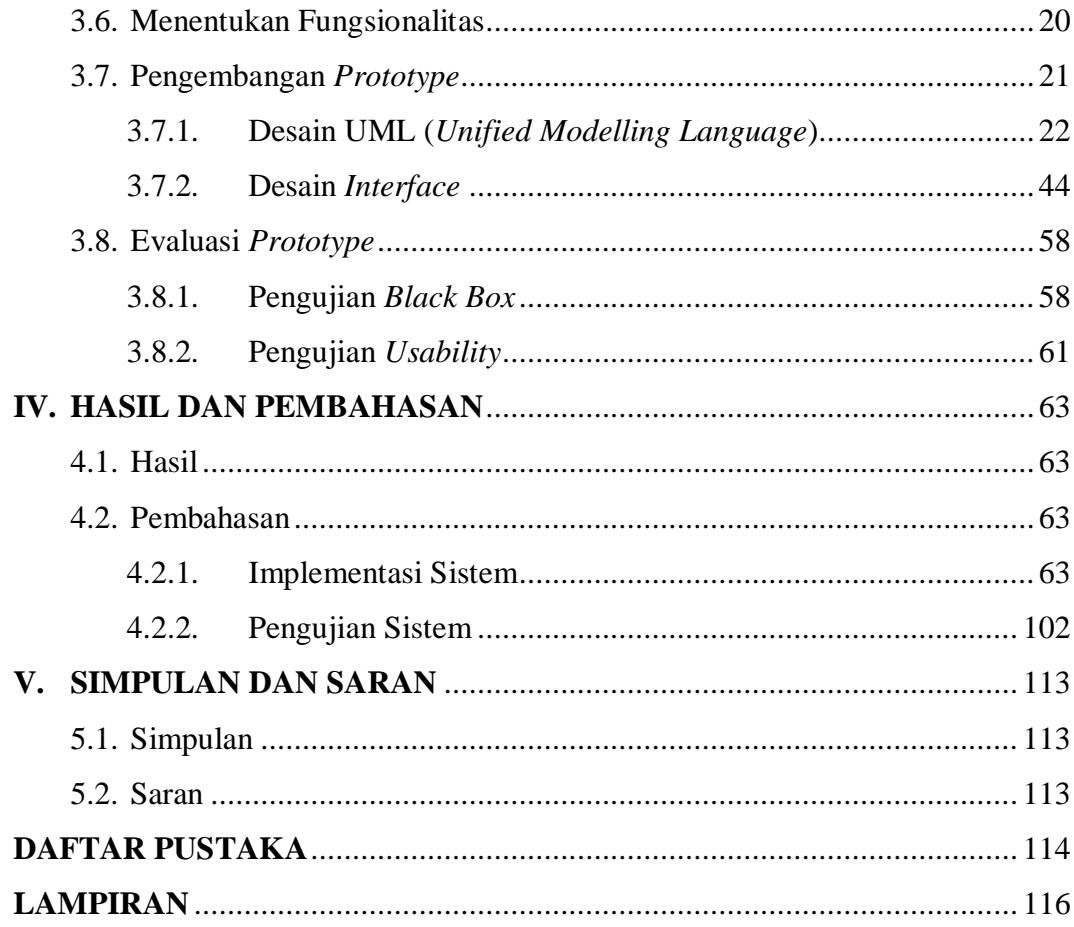

## **DAFTAR TABEL**

<span id="page-15-0"></span>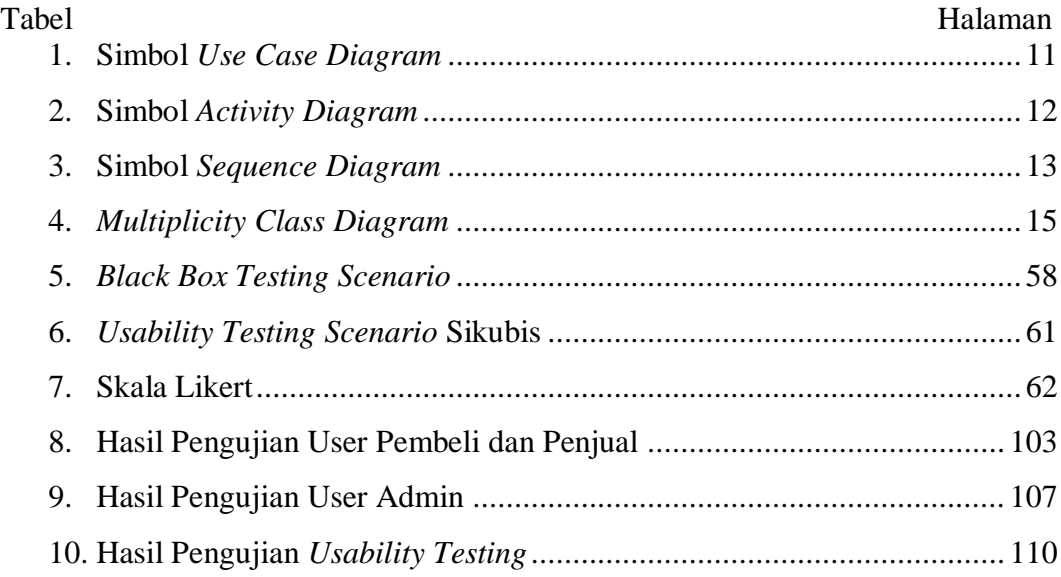

## **DAFTAR GAMBAR**

<span id="page-16-0"></span>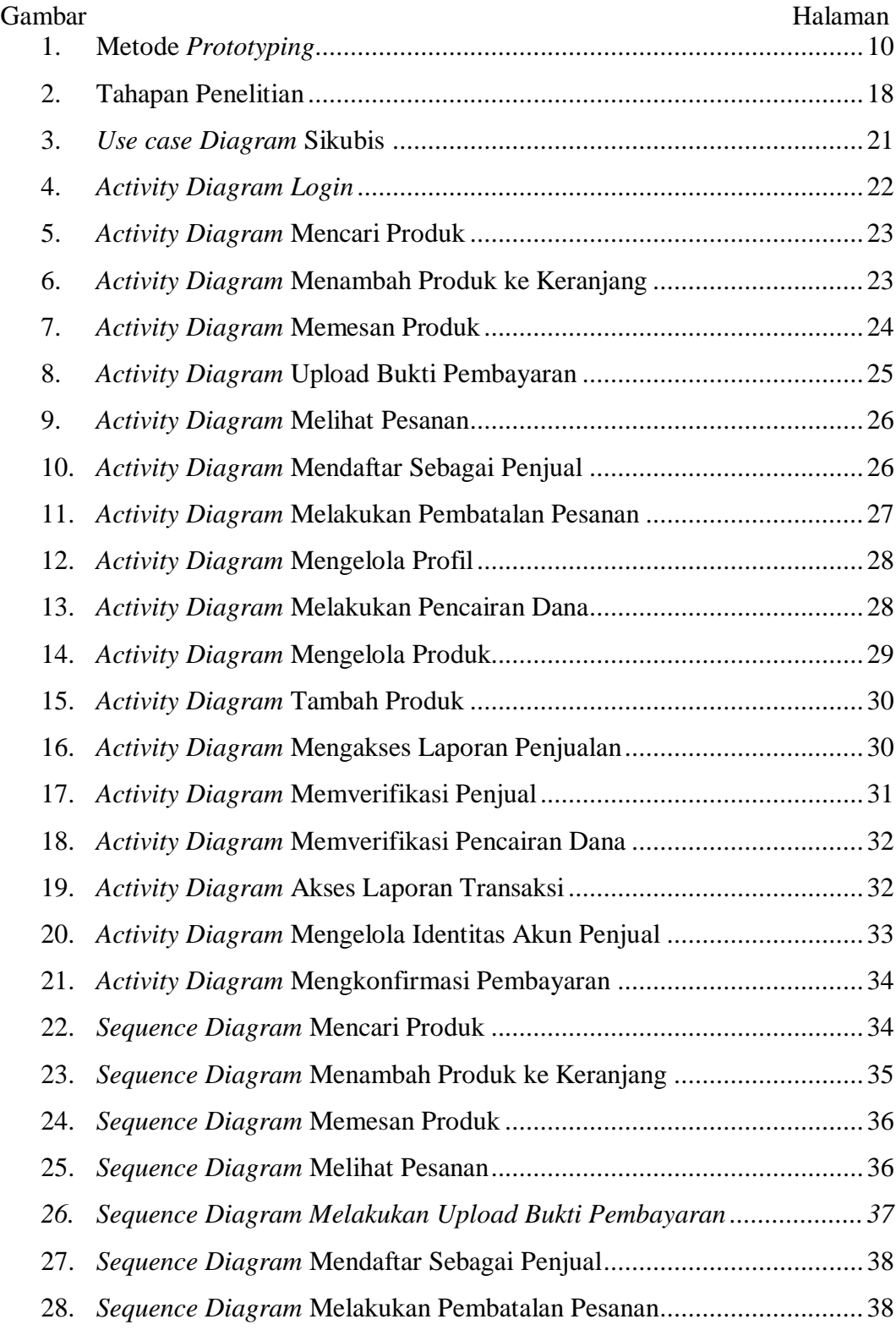

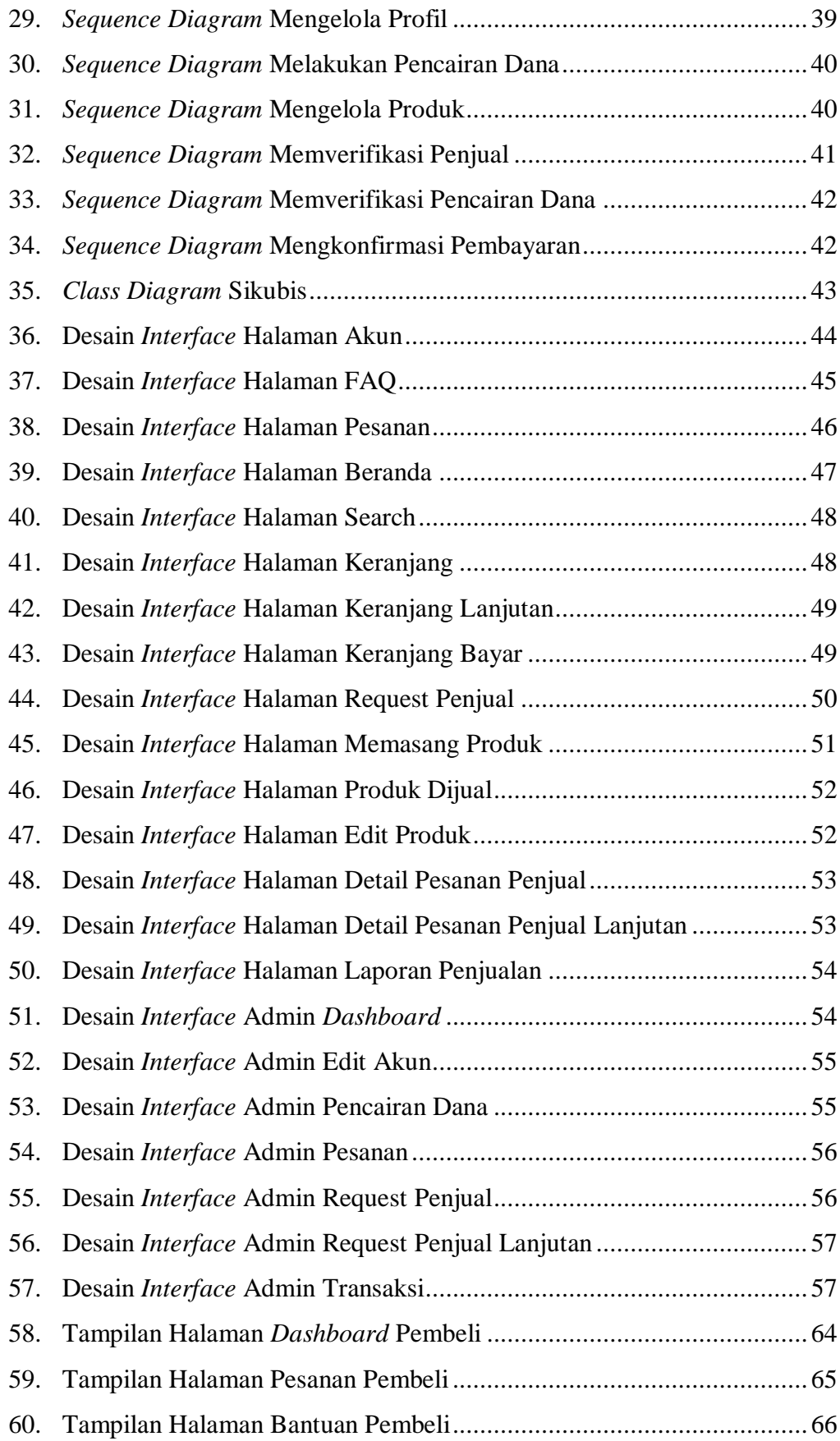

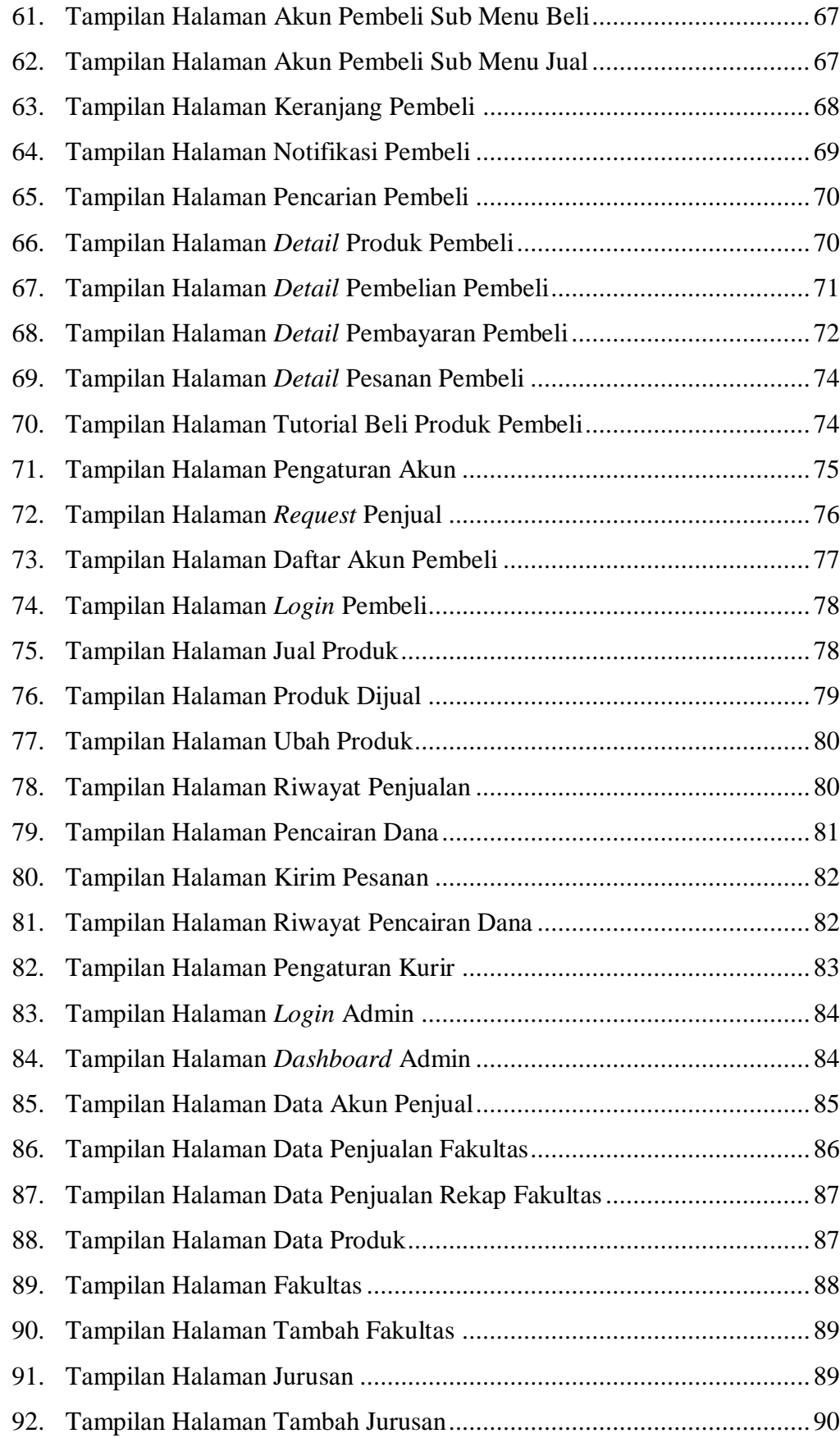

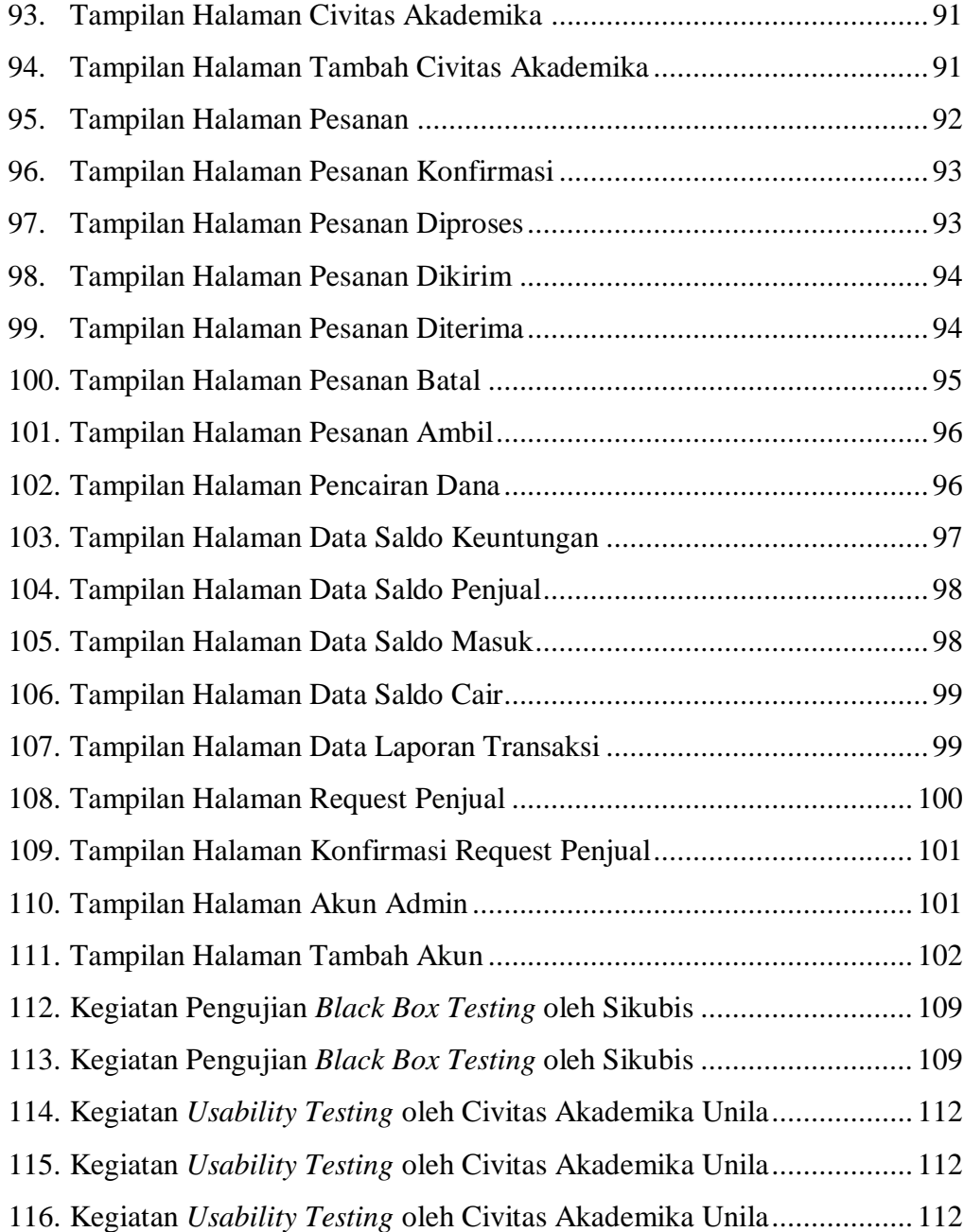

#### **I. PENDAHULUAN**

#### <span id="page-20-1"></span><span id="page-20-0"></span>**1.1. Latar Belakang dan Masalah**

Perkembangan teknologi memiliki pengaruh besar di bidang kewirausahaan tanpa terkecuali di area perguruan tinggi. Hal itu terlihat dari *marketplace*  yang sudah ada saat ini seperti Tokopedia, Bukalapak dan masih banyak lagi lainnya. Situs *marketplace* bertindak sebagai pihak ketiga dalam transaksi *online* dengan menyediakan tempat berjualan dan fasilitas pembayaran. *Marketplace* dan *online shop* bukanlah sesuatu yang sama, karena baik *marketplace* maupun *online shop,* mereka adalah produk dari *ecommerce*. *Marketplace* merupakan pihak ketiga dalam transaksi *online* sedangkan *online shop* merupakan akun yang hanya fokus melakukan jualan saja. Banyak wirausahawan bermunculan karena mudahnya membuka usaha mereka dan dapat dengan mudah juga mempertemukan mereka dengan calon pembeli.

Kewirausahaan dapat dipelajari dan diajarkan sebagai sesuatu disiplin ilmu tersendiri karena memiliki objek, konsep, teori dan metode ilmiah (Budiyanto, 2017). Program pengembangan kewirausahaan bagi mahasiswa, dosen dan tenaga kependidikan dapat mendukung mereka untuk bisa menjadi pengusaha-pengusaha masa depan. Produk yang dihasilkan atau dijual oleh mahasiswa, dosen dan tenaga kependidikan antara lain kerajinan dan kuliner. Bentuk program pengembangan wirausaha bagi mahasiswa, dosen dan tenaga kependidikan berupa Inkubator Bisnis yang dikelola oleh staf universitas.

Inkubator Bisnis adalah tempat yang cocok untuk mengimplementasikan ide-ide kewirausahaan bagi orang yang baru masuk ke dunia bisnis. Hal tersebut sangat cocok di lingkungan perguruan tinggi, karena akan mudah

mendapat binaan dari staf universitas khusus Inkubator Bisnis sehingga mahasiswa, dosen dan tenaga kependidikan bisa lebih maksimal lagi dalam membuka usahanya. Inkubator Bisnis berfungsi untuk memberikan dukungan bisnis berkualifikasi melalui *mentoring*, pelatihan, jejaring profesi, dan bantuan mencarikan pendanaan. Melalui Inkubator Bisnis, setiap kelompok mahasiswa, dosen dan tenaga kependidikan dituntut untuk mampu menemukan ide bisnis, menuangkannya dalam bentuk produk/jasa, mempromosikan dan memasarkannya, mengevaluasi serta menyusun rencana berkelanjutan dari bisnis tersebut (Mayasari et al., 2019).

Universitas Lampung sendiri sudah ada lembaga intermediasi yang memiliki bangunan fisik untuk ruang usaha sehari-hari bagi peserta inkubasi. Lembaga tersebut adalah Sentra Inovasi & Inkubator Bisnis LPPM. LPPM memiliki visi misi untuk menjadi Inkubator Bisnis yang berdaya saing di tingkat regional dan nasional untuk menjadi pusat pengembangan bisnis dan kewirausahaan berbasis ilmu pengetahuan dan teknologi (IPTEK).

Di era yang sudah modern ini, setiap orang lebih menginginkan informasi produk yang dijual disajikan dalam bentuk elektronik atau bisa disebut dengan *electronic catalogs*. *E-catalogue* ada yang bersifat statis atau dinamis, jika statis menyajikan informasi dalam bentuk *teks* dan gambar statis sedangkan yang dinamis menyajikan informasi dalam bentuk gambar bergerak atau animasi, ataupun tambahan suara (Lestari et al., 2013). Sana (2017) berhasil mengembangkan sistem informasi *marketplace* di kewirausahaan Unissula dan merancang proses bisnis yang baru untuk menggantikan proses bisnis yang lama pada kewirausahaan Unissula. Selain itu, Nasir & Amaia (2019) merancang sebuah *e-commerce* berbasis web sebagai sistem yang membantu mahasiswa Fakultas Teknologi Informasi Universitas Atma Jaya untuk menjual berbagai karya digital atau keahlian khusus dibidang teknologi, sehingga mahasiswa di fakultas itu mendapat kesempatan menjadi *entrepreneur*.

Inkubator Bisnis Universitas Lampung sudah seharusnya memiliki *marketplace* sendiri sehingga dapat memberikan media jual beli bagi mahasiswa, dosen, dan tenaga kependidikan Universitas Lampung. Produk yang dapat dijual seperti produk riset di Universitas Lampung yang memiliki nilai jual. Solusi tersebut akhirnya membuat penulis tertarik untuk melakukan penelitian yang berjudul "**Pengembangan Sistem Informasi Sentra Inovasi Dan Inkubator Bisnis (Sikubis) Berbasis Android"**. Dengan adanya *marketplace* Sikubis diharapkan dapat meningkatkan penjualan produk yang ada di Inkubator Bisnis Universitas Lampung.

#### <span id="page-22-0"></span>**1.2. Rumusan Masalah**

Berdasarkan latar belakang masalah tersebut, rumusan masalah pada penelitian ini adalah kenapa mengembangkan aplikasi Inkubator Bisnis berupa *marketplace* untuk digunakan oleh mahasiswa, dosen, dan tenaga kependidikan Universitas Lampung.

## <span id="page-22-1"></span>**1.3. Batasan Masalah**

Dalam pengembangan aplikasi Sikubis ini diberikan batasan batasan masalah sebagai berikut.

- 1.3.1. Menerapkan metodologi *prototyping* dalam proses pengembangan sistem Sikubis.
- 1.3.2. Sistem Sikubis yang berupa *marketplace* hanya dapat diakses melalui *android*.
- 1.3.3. Sistem Sikubis yang berupa admin hanya dapat diakses melalui *web*.
- 1.3.4. Proses pengujian sistem menggunakan metode *black box* dan *usability testing*
- 1.3.5. Penjual di Sikubis adalah mahasiswa, dosen, tenaga kependidikan Universitas Lampung dan *tenant* yang berasal dari luar Universitas Lampung yang dibina oleh pihak Sikubis.
- 1.3.6. Sistem ini menjual produk-produk dari *tenant* yang telah dibina oleh pihak Sikubis.
- 1.3.7. Terdapat dua aktor pada sistem *android* Sikubis yaitu penjual dan pembeli.

## <span id="page-23-0"></span>**1.4. Tujuan Penelitian**

Tujuan dari penelitian ini adalah melakukan pengembangan pada Sistem Informasi Sentra Inovasi dan Inkubator Bisnis sebagai *marketplace* mahasiswa, dosen, dan tenaga kependidikan di Universitas Lampung untuk mendukung kegiatan kewirausahaan mereka.

## <span id="page-23-1"></span>**1.5. Manfaat Penelitian**

Adapun manfaat penelitian ini adalah sebagai berikut.

- a. Memiliki media jual beli produk riset yang layak jual bagi mahasiswa, dosen, dan tenaga kependidikan.
- b. Mahasiswa, dosen, dan tenaga kependidikan bisa mempraktikan kewirausahaannya di tingkat Universitas Lampung.
- c. Universitas Lampung jauh lebih mudah mengukur tingkat partisipasi dalam kegiatan kewirausahaan yang ada pada Inkubator Bisnis Universitas Lampung.

#### **II. TINJAUAN PUSTAKA**

## <span id="page-24-1"></span><span id="page-24-0"></span>**2.1.** *Marketplace*

*Marketplace* merupakan sebuah wadah jual beli yang melakukan kegiatan menjual suatu barang ataupun jasa kepada para pembeli. Biasanya *marketplace* berbentuk pasar elektronik atau *online* (Dewa & Setyohadi, 2017).

Menurut Dewa & Setyohadi (2017) konsep *Marketplace* berbeda dengan konsep Toko *Online*. Toko *Online* dapat diilustrasikan sebagai sebuah toko *retail* yang menjual produknya secara *virtual*, sedangkan *marketplace* dapat diilustrasikan sebagai sebuah pasar tradisional yang mempunyai banyak orang berkumpul dalam satu tempat untuk melakukan kegiatan-kegiatan jual beli secara *online*.

#### <span id="page-24-2"></span>**2.2. Penelitian Terdahulu**

#### **A.** *E-Catalogue* **Inkubator Bisnis IBI Darmajaya**

Penelitian ini bertujuan untuk membangun dan menghasilkan suatu *software e-Catalogue* Inkubator Bisnis IBI Darmajaya. Pada penelitian itu, *e-Catalogue* Inkubator Bisnis berfungsi untuk mempublikasikan setiap produk-produk yang ada di Inkubator Bisnis, memudahkan pendataan untuk berbagai jenis produk yang dikelola Inkubator Bisnis tersebut, namun pada penelitian itu *e-Catalogue* masih sebatas menampilkan produk, belum dilengkapi untuk melakukan transaksi pembelian produk. Hasil penelitiannya adalah *marketplace* yang telah dikembangkan yang dapat memberikan informasi berbagai jenis produk, baik berbagai karya yang dihasilkan oleh mahasiswa, dosen maupun tenaga kependidikan IBI Darmajaya. Berikutnya memudahkan untuk pemantauan berbagai jenis

produk yang dipasarkan dan peminatan pasar, sebagai acuan penentuan kebijakan pengembangan Inkubator Bisnis (Lestari et al., 2013).

# **B. Perancangan** *E-Commerce* **Pada Fakultas Teknologi Informasi Universitas Atma Jaya Makassar Sebagai Media Praktek Mata kuliah**  *Technopreneur*

*Technopreneur* adalah seorang *entrepreneur* modern yang berbasis teknologi. Seorang *technopreneur* dapat memasarkan karya atau produknya dengan memanfaatkan penjualan *online* (*e-commerce*) sehingga produk mereka dapat dikenal luas oleh masyarakat. Penelitian ini bertujuan untuk mengembangkan sistem yang digunakan oleh mahasiswa FTI-UAJM ataupun civitas akademika untuk menjual berbagai karya digital atau keahlian khusus (jasa) dibidang teknologi. Sistem yang dirancang telah terintegrasi dengan *technopreneur* (Inkubator Bisnis berbasis teknologi), sehingga dosen dapat mengevaluasi kinerja mahasiswa FTI-UAJM yang melakukan praktek mata kuliah *technopreneur* dan berjualan di dalam sistem (Nasir & Amaia, 2019).

## **C. Rancang Bangun Aplikasi** *Marketplace* **Untuk Mahasiswa Anggota Pada Unit Kewirausahaan Unissula**

Penelitian ini bertujuan untuk membuat sistem informasi *marketplace* di kewirausahaan Unissula dan merumuskan serta merancang proses bisnis yang baru dan menggantikan proses bisnis yang lama pada kewirausahaan Unissula. Sistem ini dibangun menggunakan *framework codeigniter* dengan bahasa pemrograman php dan *database* mysql. Proses pendataan dan *monitoring* aktivitas penjual/mahasiswa oleh pengelola kewirausahaan mahasiswa lebih mudah dilakukan karena dalam sistem sudah ada fasilitas *monitoring* yang berbasis *online* (Sana, 2017).

## **D. Aplikasi** *Web E-Commerce* **Pada Inkubator Bisnis Politeknik Negeri Sriwijaya**

Penelitian ini bertujuan untuk menyediakan sebuah aplikasi pendukung atau pelengkap dari aktivitas perdagangan konvensional yang dimiliki Inkubator Bisnis Politeknik Negeri Sriwijaya, memperluas jangkauan para wirausahawan muda terhadap pangsa pasar dari Inkubator Bisnis Politeknik Negeri Sriwijaya dan menyediakan layanan atau tempat informasi yang lebih cepat dan fleksibel untuk calon konsumen dari Inkubator Bisnis Politeknik Negeri Sriwijaya. Hasil dari penelitian ini yaitu aplikasi *web ecommerce* yang memberikan banyak keuntungan bagi segala pihak yang terlibat di dalam proses bisnis Inkubator Bisnis Politeknik Negeri Sriwijaya. Salah satunya adalah semakin mudahnya para tenant dalam menjangkau pangsa pasar yang secara otomatis akan meningkatkan omzet penjualan (Mubarokh, 2016).

## <span id="page-26-0"></span>**2.3.** *M-Commerce*

*M-Commerce* merupakan bentuk transaksi elektronik berbasis jaringan *wireless* sebagaimana halnya *e-commerce* pada perangkat *mobile* (Pratama, 2015). Penggunaan *m-commerce* pada saat ini sedang meningkat. Banyaknya kebutuhan yang ingin dibeli oleh orang-orang menggunakan *mobile phone* menjadi alasan utama dari peningkatan tersebut. Oleh karena itu sudah banyak *m-commerce* yang ada saat ini dan berlomba untuk menaikan nama masing-masing *m-commerce*.

### <span id="page-26-1"></span>**2.4. Inkubator Bisnis**

Program pengembangan kewirausahaan di perguruan tinggi dilaksanakan dalam bentuk Inkubator Bisnis mahasiswa yang merupakan suatu program dengan misi menghasilkan mahasiswa berwirausaha yang mandiri berbasis ipteks, melalui program yang terintegrasi dengan melibatkan para dosen pengelola inkubator, narasumber, perusahaan dan institusi kewirausahaan

di luar kampus (Budiyanto, 2017). Kegiatan ini bertujuan untuk mengawal pengusaha-pengusaha muda yang ingin memulai usahanya dengan cara didampingi oleh orang yang sudah berpengalaman dan memiliki ilmu terkait usaha yang ingin dilakukan.

Universitas Lampung memiliki lembaga terkait Inkubator Bisnis ini. Lembaga tersebut bernama Sentra Inovasi & Inkubator Bisnis LPPM. LPPM singkatan dari Lembaga Penelitian dan Pengabdian kepada Masyarakat merupakan lembaga yang memiliki visi menjadi Inkubator Bisnis yang berdaya saing di tingkat nasional dan internasional untuk menjadi pusat pengembangan bisnis dan kewirausahaan berbasis ilmu pengetahuan dan teknologi. Selain itu, LPPM Universitas Lampung memiliki tugas melakukan proses inkubasi terhadap peserta inkubasi (*tenant*) berupa dukungan bisnis berkualifikasi melalui mentoring, pelatihan, jejaring profesi, dan bantuan mencarikan pendanaan sampai mereka lulus dan dapat bertahan hidup dalam lingkungan yang bersaing. Adapun misi dan tujuan dari LPPM Universitas Lampung sesuai Surat Keputusan Rektor Universitas Lampung nomor 917/UN26/PN/2019 (Rektor Universitas Lampung, 2019), yaitu.

- a. Mengintegrasikan hasil inovasi dari kalangan akademisi, pengusaha, maupun masyarakat agar dapat dikembangkan menjadi unit bisnis yang berdaya saing.
- b. Menjalin kerjasama yang sinergis antara innovator, pengusaha, investor, maupun pemerintah dalam rangka mengembangkan unit bisnis dan menjaga dinamisasi iklim usaha di provinsi Lampung.
- c. Memfasilitasi unit bisnis mulai dari proses pra inkubasi, inkubasi, serta monitoring selama berjalannya pengelolaan usaha hingga mencapai tingkat mandiri dan kokoh.
- d. Mengembangkan dan memperbaiki sistem informasi dan tata kelola penelitian dan pengabdian kepada masyarakat yang efisien dan profesional.

e. Membangun suasana dan budaya bisnis dan kewirausahaan yang kondusif, bermoral, dan bermartabat.

Tujuan dari LPPM Universitas Lampung ialah menginkubasi dan mendorong *tenant* binaan yang mandiri, handal, dan berdaya saing. Sasaran dari lembaga ini adalah civitas akademika Universitas Lampung

#### <span id="page-28-0"></span>**2.5. Android**

*Android* adalah sebuah sistem operasi untuk perangkat *mobile* berbasis linux yang mencakup sistem operasi, *middleware,* dan aplikasi. Android menyediakan *platform* terbuka bagi para pengembang untuk menciptakan aplikasi mereka (Safaat, 2012).

## <span id="page-28-1"></span>**2.6.** *Prototyping*

*Prototyping* merupakan metode pengembangan perangkat lunak yang dilakukan dengan menunjukkan konsep, memberikan beberapa opsi desain, dan mencari tahu permasalahan lebih mendalam serta kemungkinan solusinya (Sommerville, 2016). Pengembangan menggunakan metode *prototyping* adalah pengembangan yang cepat dan juga berulang atau *system development life cycle.* Sehingga metode *prototyping* mengeluarkan biaya yang rendah. Metode pengembangan *prototyping* menurut Sommerville ditunjukkan pada Gambar 1 berikut.

Penjelasan mengenai metode *prototyping* adalah sebagai berikut (Sommerville, 2016):

a. Menentukan Tujuan *Prototype*

Tujuan Pembuatan *Prototype* harus dibuat eksplisit sejak awal proses. Hal ini mungkin bertujuan untuk mengembangkan *user interface*, untuk memvalidasi persyaratan fungsional sistem, atau untuk mendemonstrasikan aplikasi kepada manajer.

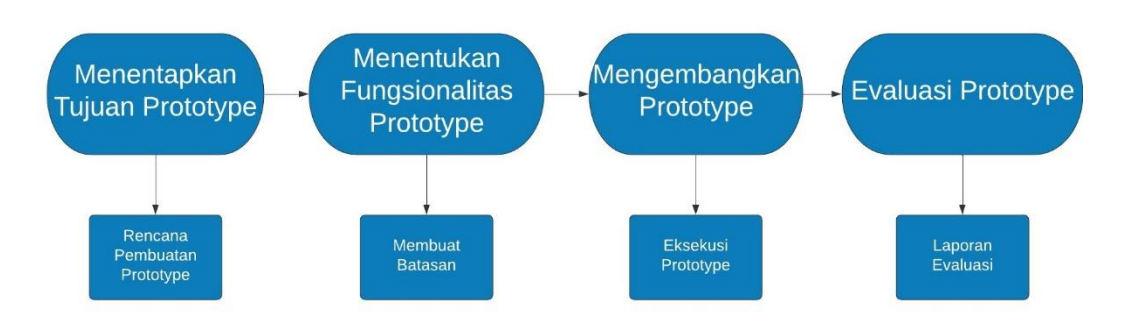

<span id="page-29-1"></span>Gambar 1.Metode *Prototyping* (Sommerville, 2016)

b. Menentukan Fungsionalitas *Prototype*

Pada tahapan ini kita menentukan mana yang harus dimasukan atau apa yang harus ditinggalkan dari sistem *prototype*. Untuk mengurangi biaya pembuatan *prototype* mungkin akan dibiarkan beberapa fungsionalitas diluar *prototype*.

c. Mengembangkan *Prototype*

Tahapan ini adalah tahapan untuk melakukan eksekusi pada *prototype* yang telah ditentukan fungsionalitasnya seperti membuat desain UML dan desain *interface*.

d. Evaluasi *Prototype*

Tahapan ini adalah tahapan terakhir dimana ketentuan pengujian harus dibuat untuk menyesuaikan aplikasi dengan *users*.

## <span id="page-29-0"></span>**2.7. UML**

*Unified Modeling Language* merupakan salah satu metode pemodelan visual yang digunakan dalam perancangan dan pembuatan sebuah *software* yang berorientasikan pada objek. Model merupakan sebuah standar penulisan atau semacam *blue print* dimana didalamnya termasuk sebuah bisnis proses, penulisan kelas-kelas dalam sebuah bahasa yang spesifik (Booch, 2005).

Dapat disimpulkan bahwa *Unified Modelling Language* (UML) adalah sebuah "bahasa" yang telah menjadi standar dalam industri untuk

visualisasi, merancang dan mendokumentasikan sistem piranti lunak. UML menawarkan sebuah standar untuk merancang model sebuah sistem.

Alat bantu yang digunakan dalam perancangan UML adalah sebagai berikut (Hendini, 2016):

a) *Use Case Diagram*

Merupakan pemodelan untuk kelakuan (*behavior*) sistem informasi yang akan dibuat. *Use Case Diagram* digunakan untuk mengetahui fungsi apa saja yang ada di dalam sistem informasi dan siapa saja yang berhak menggunakan fungsi-fungsi tersebut. Simbol-simbol yang digunakan dalam *use case diagram* akan dijelaskan pada Tabel 1.

| <b>Simbol</b> | <b>Deskripsi</b>                                                   |
|---------------|--------------------------------------------------------------------|
|               | menggambarkan<br>Use<br>case<br>fungsionalitas yang disediakan     |
|               | sistem sebagai unit-unit yang                                      |
|               | bertukar pesan antara unit dengan<br>aktor, yang dinyatakan dengan |
|               | menggunakan kata kerja                                             |
|               | adalah <i>abstraction</i> dari<br>Aktor                            |
|               | orang atau sistem yang lain yang                                   |
|               | mengaktifkan fungsi dari target                                    |
|               | sistem                                                             |
|               | Asosiasi antara aktor dan use case                                 |
|               | digambarkan dengan garis tanpa                                     |
|               | panah yang mengindikasikan siapa                                   |
|               | atau apa yang meminta interaksi                                    |
|               | secara langsung dan bukannya                                       |
|               | mengindikasikan data.                                              |
|               | Asosiasi antara aktor dan <i>use case</i>                          |
|               | yang menggunakan panah terbuka                                     |
|               | untuk mengindikasikan bila aktor                                   |
|               | berinteraksi secara pasif dengan                                   |
|               | sistem                                                             |

<span id="page-30-0"></span>Tabel 1. Simbol *Use Case Diagram* (Hendini, 2016)

Tabel 1. (Lanjutan)

| Simbol                    | <b>Deskripsi</b>                                                                                                    |
|---------------------------|----------------------------------------------------------------------------------------------------|
| < <include>&gt;</include> | Include merupakan include di dalam<br><i>use case</i> lain (required)<br>atau<br>pemanggilan use case oleh use case<br>lain, contohnya adalah pemanggilan<br>sebuah fungsi program |
| < <extends>&gt;</extends> | Extend merupakan perluasan dari<br>use case lain jika kondisi atau syarat<br>terpenuhi.                                                                                            |

## b) *Activity Diagram*

*Diagram* ini menggambarkan *workflow* (aliran kerja) atau aktivitas dari sebuah sistem atau proses bisnis. Simbol-simbol yang digunakan dalam *activity diagram* akan dijelaskan pada Tabel 2.

| <b>Simbol</b> | <b>Deskripsi</b>                                                                                                    |
|---------------|----------------------------------------------------------------------------------------------------|
|               | Start Point, diletakkan pada<br>pojok kiri atas dan merupakan<br>awal aktivitas                                                                                               |
|               | End Point, merupakan simbol<br>yang menandakan akhir aktivitas                                                                                                    |
|               | <i>Activities,</i><br>menggambarkan<br>atau kegiatan<br>sesuatu proses<br>bisnis                                                                                              |
|               | Fork<br>atau percabangan,<br>digunakan untuk menunjukkan<br>kegiatan yang dilakukan secara<br>parallel<br>untuk<br>atau<br>menggabungkan dua kegiatan<br>paralel menjadi satu |

<span id="page-31-0"></span>Tabel 2. Simbol *Activity Diagram* (Hendini, 2016)

Tabel 2. (Lanjutan)

| <b>Simbol</b> | <b>Deskripsi</b>                                                                               |
|---------------|------------------------------------------------------------------------------------------------|
|               | Join (penggabungan) atau rake,<br>digunakan untuk menunjukkan<br>adanya dekomposisi            |
|               | Decision Points, menggambarkan<br>pengambilan<br>pilihan<br>untuk<br>keputusan true atau false |
|               | pembagian<br>Swimlane,<br>activity<br>diagram untuk menunjukkan siapa<br>melakukan apa         |

c) *Sequence Diagram*

*Diagram* urutan atau *sequence diagram* menggambarkan kelakuan objek pada *use case* dengan mendeskripsikan waktu hidup objek dan pesan yang dikirimkan dan diterima antar objek. Simbol-simbol yang digunakkan pada *sequence diagram* akan dijelaskan pada Tabel 3.

<span id="page-32-0"></span>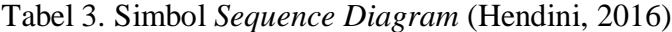

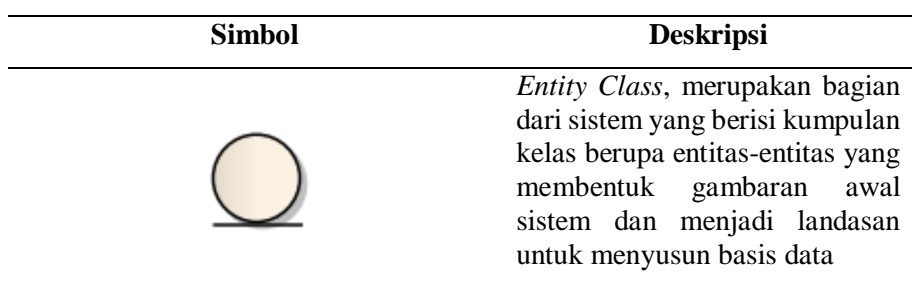

Tabel 3. (Lanjutan)

| <b>Simbol</b> | <b>Deskripsi</b>                                                                                                    |
|---------------|----------------------------------------------------------------------------------------------------|
|               | Class,<br><b>Boundary</b><br>berisi<br>kumpulan kelas yang menjadi<br>interfaces atau interaksi antara<br>satu atau lebih aktor dengan<br>sistem, seperti tampilan form<br>entry dan form cetak<br>Control class, suatu objek yang |
|               | berisi logika aplikasi yang tidak<br>memiliki<br>tanggung<br>jawab<br>kepada entitas, contohnya adalah<br>kalkulasi dan aturan bisnis yang<br>melibatkan berbagai objek<br>simbol<br>Message,<br>mengirim<br>pesan antar class     |
|               | Recursive,<br>menggambarkan<br>pengiriman pesan yang dikirim<br>untuk dirinya sendiri                                                                                                    |
|               | Activation, mewakili<br>sebuah<br>eksekusi operasi dari objek,<br>Panjang kotak ini berbanding<br>lurus dengan durasi<br>aktivasi<br>sebuah operasi                                                                                |
|               | Lifeline, garis titik-titik yang<br>terhubung<br>dengan<br>objek,<br>sepanjang<br>lifeline<br>terdapat<br>activation                                                                                                    |

## d) *Class Diagram*

*Class Diagram* merupakan hubungan antar kelas dan penjelasan *detail* tiap-tiap kelas di dalam model desain dari suatu sistem, juga memperlihatkan aturan-aturan dan tanggung jawab entitas yang menentukan perilaku sistem. *Class Diagram* juga menunjukkan atributatribut dan operasi-operasi dari sebuah kelas dan *constraint* yang

berhubungan dengan objek yang dikoneksikan. Secara khas *diagram* ini meliputi -: Kelas (*Class*), Relasi *Associations*, *Generalization and Aggregation*, atribut (*Attributes*), operasi (*operation/method*), dan *visibility*, tingkat akses objek eksternal kepada suatu operasi atau atribut. Hubungan antar kelas mempunyai keterangan yang disebut dengan *Multiplicity* atau *Cardinality*. *Multiplicity* yang digunakan pada *class diagram* akan dijelaskan pada Tabel 4.

*Multiplicity* **Deskripsi** 1 Satu dan hanya satu 0..\* Boleh tidak ada atau 1 atau lebih 1..\* 1 atau lebih 0..1 Boleh tidak ada, maksimal 1 n..n Batasan antara. Contoh 2..4 mempunyai arti minimal 2 maksimal 4

<span id="page-34-2"></span>Tabel 4. *Multiplicity Class Diagram* (Hendini, 2016)

## <span id="page-34-0"></span>**2.7.** *Black Box Testing*

*Black box Testing* merupakan sebuah metode yang dipakai untuk menguji sebuah *software* tanpa harus memperhatikan *detail software*. Pada pengujian *black box* dilakukan hanya mengambil hasil eksekusi melalui data uji dan memeriksa fungsional dari perangkat lunak (Krismadi et al., 2019). Pada penelitian kali ini, akan menggunakan *Equivalence Partitioning* yang merupakan sebuah pengujian berdasarkan masukkan data pada setiap *form,* metode pengujian yang memecah domain masukan dari program ke dalam kelas-kelas data sehingga *Test Case* dapat diperoleh (Aziz et al., 2020).

## <span id="page-34-1"></span>*2.8. Usability Testing*

*Usability Testing* mengacu pada evaluasi produk atau layanan dengan menguji pada pengguna yang *representative*. Selama pengujian, peserta akan mencoba menyelesaikan tugas sementara penguji akan mengamati,

mendengarkan dan mencatat (Permana et al., 2018). Pengujian menggunakan *Usability Testing* ini bertujuan untuk melihat permasalahan *usability* dari aplikasi Sikubis pada saat menggunakan aplikasi Sikubis, tingkat kecepatan pengguna ketika mencari informasi yang diinginkan, dan tingkat kepuasan pengguna dalam menggunakan aplikasi Sikubis.
### **III. METODOLOGI PENELITIAN**

### **3.1. Waktu dan Tempat Penelitian**

Penelitian ini dilaksanakan di laboratorium RPL Jurusan Ilmu Komputer Fakultas Matematika dan Ilmu Pengetahuan Alam Universitas Lampung. Penelitian ini dilakukan pada bulan Mei tahun ajaran 2020/2021 sampai September tahun ajaran 2022/2023.

### **3.2. Sarana Penelitian**

Perangkat keras dan perangkat lunak dalam penelitian ini antara lain:

#### **3.2.1 Perangkat Keras**

Perangkat keras yang digunakan dalam penelitian ini adalah laptop dengan spesifikasi:

- a. *Processor* : Intel® Core ™ i5-7200U 2.5 Ghz
- b. *Installed* RAM :12,00 GB
- c. *System Type* : 64-bit *operating system*, x64-*based processor*

#### **3.2.2 Perangkat Lunak**

Perangkat lunak yang digunakan dalam penelitian ini adalah :

- a. Sistem Operasi Windows 10 Home 64-bit
- b. XAMPP versi 7.2.4 sebagai *server local* untuk mengampu berbagai jenis data *website* yang sedang dalam proses pengembangan
- c. Android Studio versi 3.5 sebagai aplikasi *text editor* untuk menulis kode program *android*
- d. Visual Studio Code versi 1.52.1 sebagai aplikasi *text editor*  untuk menulis kode program *web*
- e. Star UML sebagai aplikasi untuk membuat perancangan *diagram* sistem
- f. Balsamiq Mockups 3 sebagai aplikasi untuk membuat rancangan tampilan sistem informasi

## **3.3. Tahapan Penelitian**

Penelitian ini dilakukan dengan tujuan agar sistem ini dapat dikembangkan sesuai keinginan semua pihak dan dapat digunakan dengan baik agar Sikubis menjadi aplikasi yang bermanfaat bagi mahasiswa, dosen, dan tenaga kependidikan Universitas Lampung. Tahapan penelitian yang dilakukan untuk mencapai tujuan dari penelitian dapat dilihat pada Gambar 2.

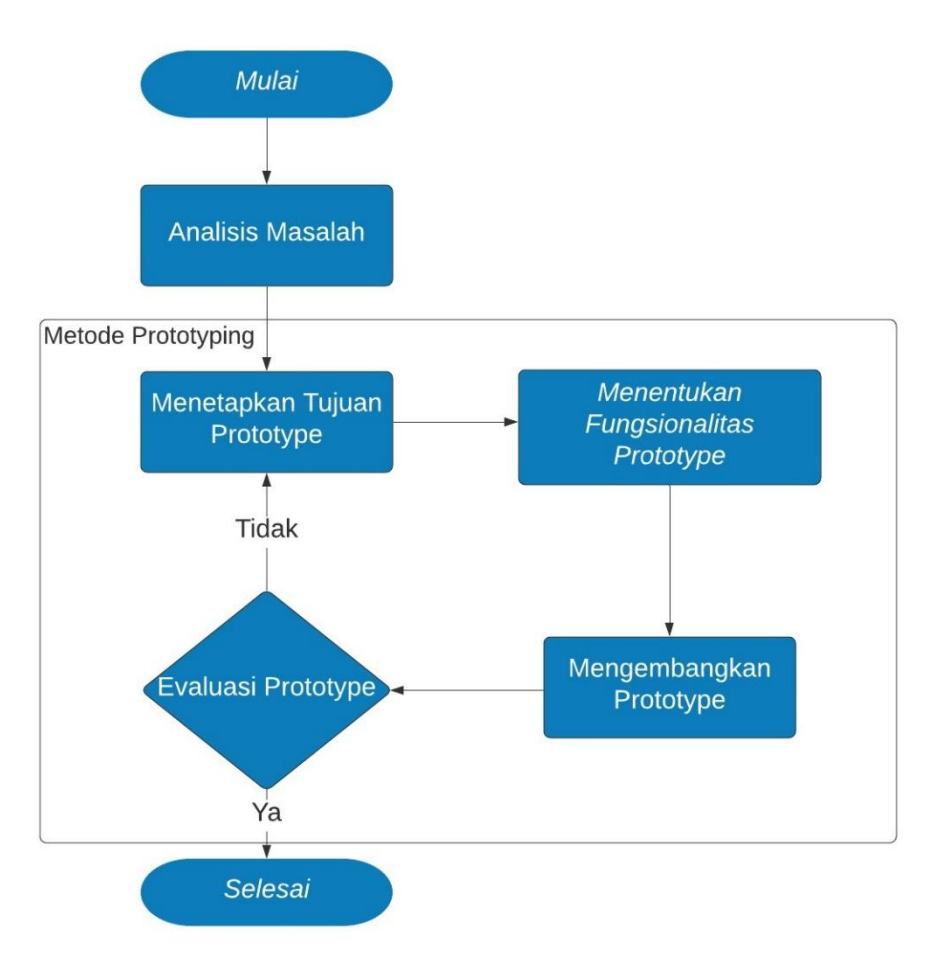

Gambar 2. Tahapan Penelitian

### **3.4. Analisis Masalah**

Inkubator Bisnis Universitas Lampung saat ini tidak memiliki *marketplace* yang khusus untuk menjual produk riset dari mahasiswa, dosen, dan tenaga kependidikan Universitas Lampung. *Marketplace* sendiri dapat mempermudah proses transaksi yang bisa dilakukan kapan saja dan dimana saja. Penjual pun bisa dengan mudah untuk memberikan info terkait barang yang dijual dan proses pencairan dana yang tidak begitu sulit. Munculnya permasalahan ini, membuat salah satu lembaga di Universitas Lampung yaitu LPPM untuk membuat *marketplace* versi *android* sebagai *marketplace* Sentra Inovasi dan Inkubator Bisnis Universitas Lampung. *Marketplace* tersebut diberi nama Sikubis, singkatan dari nama inkubator bisnis Universitas Lampung yang dikelola oleh LPPM.

Sikubis merupakan aplikasi *marketplace* yang digunakan sebagai media inkubator bisnis khususnya Universitas Lampung yang dapat digunakan oleh mahasiswa, dosen, dan tenaga kependidikan yang ada di lingkungan universitas. *Marketplace* ini dapat digunakan oleh mahasiswa, dosen, dan tenaga kependidikan Universitas Lampung untuk menjual produk-produk riset yang layak jual dengan dampingan Sentra Inovasi dan Inkubator Bisnis LPPM Universitas Lampung. Tidak hanya menjadi penjual, mahasiswa, dosen, dan tenaga kependidikan juga bisa menjadi pembeli dengan cara mendaftarkan akunnya tanpa melakukan *upgrade* terhadap akunnya tersebut. Syarat yang diperlukan untuk melakukan *upgrade* akun ialah identitas diri dan identitas yang membuktikan seorang mahasiswa, dosen, dan tenaga kependidikan Universitas Lampung.

### **3.5. Menetapkan Tujuan**

Penelitian ini dilakukan untuk mengembangkan kewirausahaan yang ada di lingkungan Universitas Lampung untuk seluruh mahasiswa, dosen dan tenaga kependidikan lainnya yang ada di Inkubator Bisnis Universitas Lampung. Sebelum memulai menetapkan tujuan dengan pihak Inkubator

Bisnis LPPM Universitas Lampung, peneliti melakukan analisis masalah terhadap penelitian yang akan dilakukan.

Pada akhirnya setelah melalui diskusi dengan pihak Inkubator Bisnis LPPM Universitas Lampung maka solusi yang diambil ialah mengembangkan sebuah sistem yang dapat menghubungkan mahasiswa, dosen dan tenaga kependidikan Universitas Lampung sebagai *marketplace* yaitu Sikubis.

### **3.6. Menentukan Fungsionalitas**

Aplikasi Sikubis memiliki 2 pengguna, yaitu.

### 3.6.1. Aplikasi untuk pelanggan

Pelanggan yang dimaksud disini adalah orang-orang yang mengakses aplikasi untuk melakukan pembelian maupun penjualan. Namun untuk menjadi penjual, syarat yang diperlukan adalah seorang mahasiswa, dosen, dan tenaga kependidikan di Universitas Lampung. Produk yang tersedia di *marketplace* ini adalah produk-produk riset di Universitas Lampung yang dijual oleh mahasiswa, dosen, dan tenaga kependidikan Universitas Lampung. Aplikasi ini dikembangkan berbasis *Android*.

## 3.6.2. Aplikasi untuk admin

Sikubis admin dapat melihat proses pemantauan riwayat transaksi dan riwayat lainnya sebagai pemantau aplikasi versi *Android* nya. Sikubis admin dikembangkan dengan versi *web* agar memudahkan pemantauan terhadap Sikubis.

Proses Menentukan Fungsionalitas sebagai batasan untuk penggunaan aplikasi berdasarkan *role* pembeli, *role* penjual dan *role* admin digambarkan pada *use case diagram* yang ditampilkan pada Gambar 3.

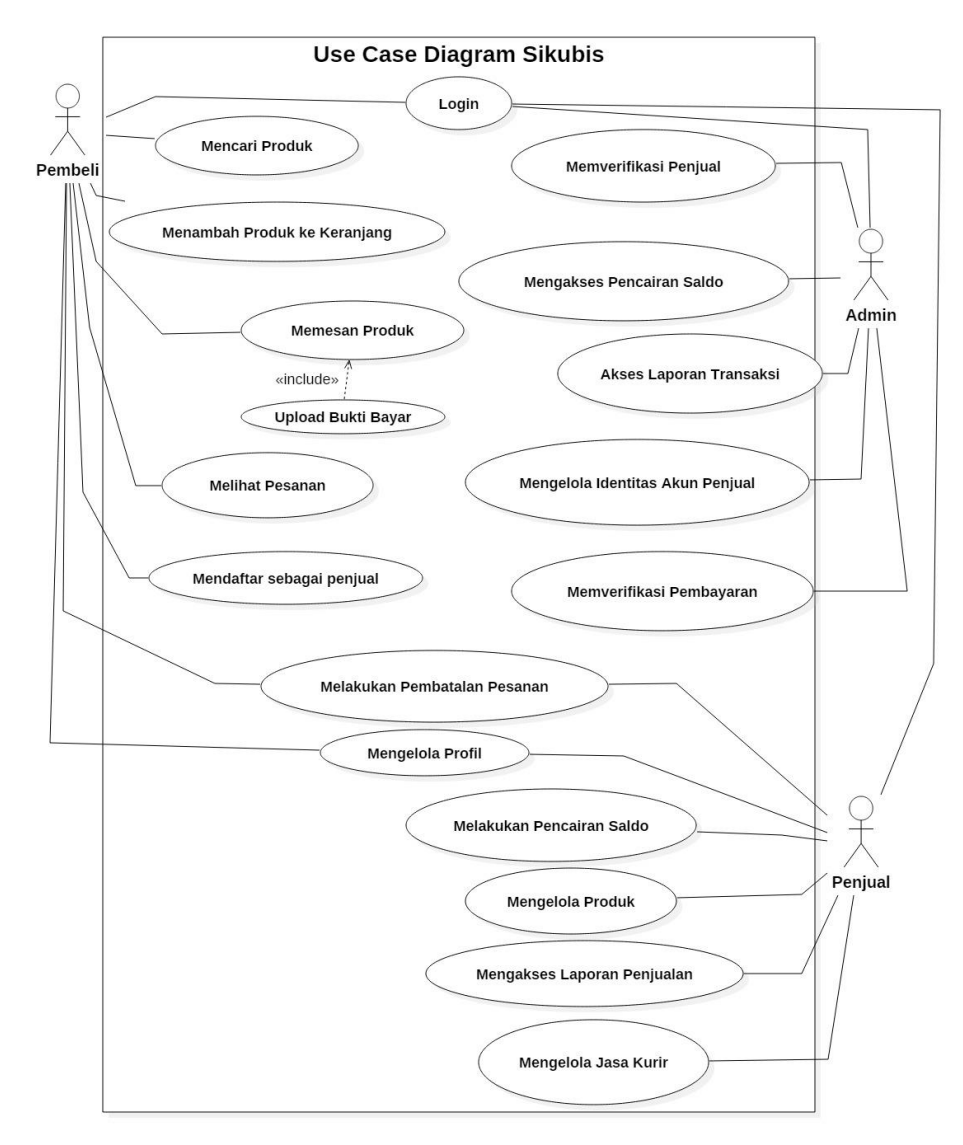

Gambar 3. *Use case Diagram* Sikubis

### **3.7. Pengembangan** *Prototype*

Setelah menentukan fungsionalitas *prototype*, tahap selanjutnya adalah mengembangkan *prototype* dari sistem yang akan dibuat. Tahapan yang akan dilakukan adalah membuat desain UML dan desain *interface* sebagai gambaran sistem yang akan dikembangkan.

#### **3.7.1. Desain UML (***Unified Modelling Language***)**

#### **3.7.1.1.** *Activity Diagram Login* **(Semua Pengguna)**

*Activity diagram login* menggambarkan proses aktivitas dari semua pengguna yaitu pembeli, penjual, dan admin. *Activity Diagram login* digambarkan pada Gambar 4.

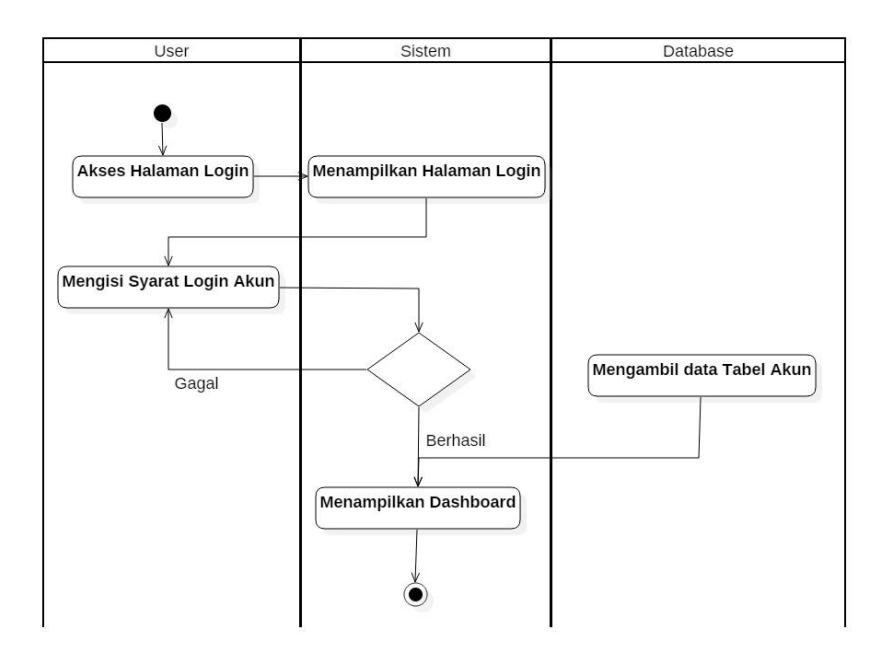

Gambar 4. *Activity Diagram Login*

### **3.7.1.2.** *Activity Diagram* **Mencari Produk (Pembeli)**

*Activity diagram* mencari produk menggambarkan proses aktivitas dari pembeli untuk mencari produk yang diinginkan. Sistem akan mencari produk pada tabel produk di *database*. *Activity Diagram* mencari produk digambarkan pada Gambar 5.

## **3.7.1.3.** *Activity Diagram* **Menambah Produk ke Keranjang (Pembeli)**

*Activity diagram* menambah produk ke keranjang, menggambarkan proses aktivitas pembeli menambah produk yang dipesan ke dalam keranjang. *Activity*  *diagram* menambah produk ke keranjang digambarkan pada Gambar 6.

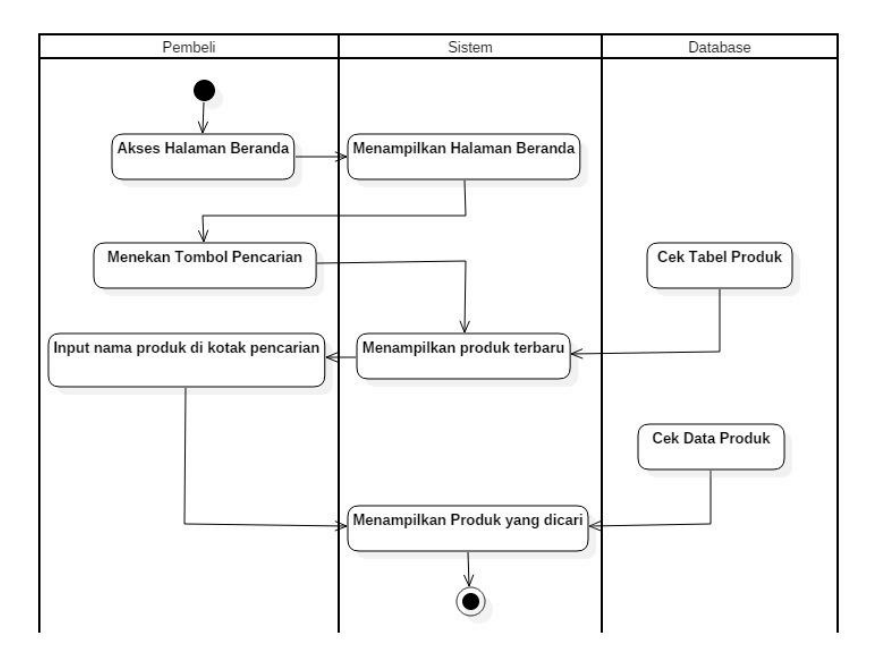

Gambar 5. *Activity Diagram* Mencari Produk

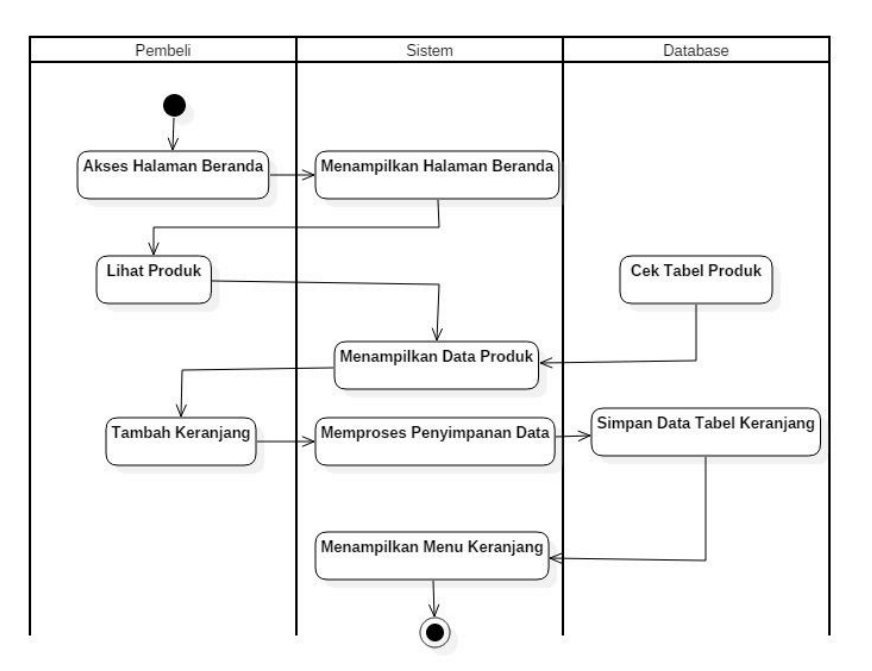

Gambar 6. *Activity Diagram* Menambah Produk ke Keranjang

#### **3.7.1.4.** *Activity Diagram* **Memesan Produk (Pembeli)**

*Activity diagram* memesan produk, menggambarkan proses aktivitas pembeli pada saat memesan produk yang ingin dipesan. *Activity diagram upload* bukti pembayaran merupakan lanjutan ketika kita telah melakukan pesan produk *Activity diagram* memesan produk dan *Activity diagram upload* bukti pembayaran digambarkan pada Gambar 7 dan Gambar 8.

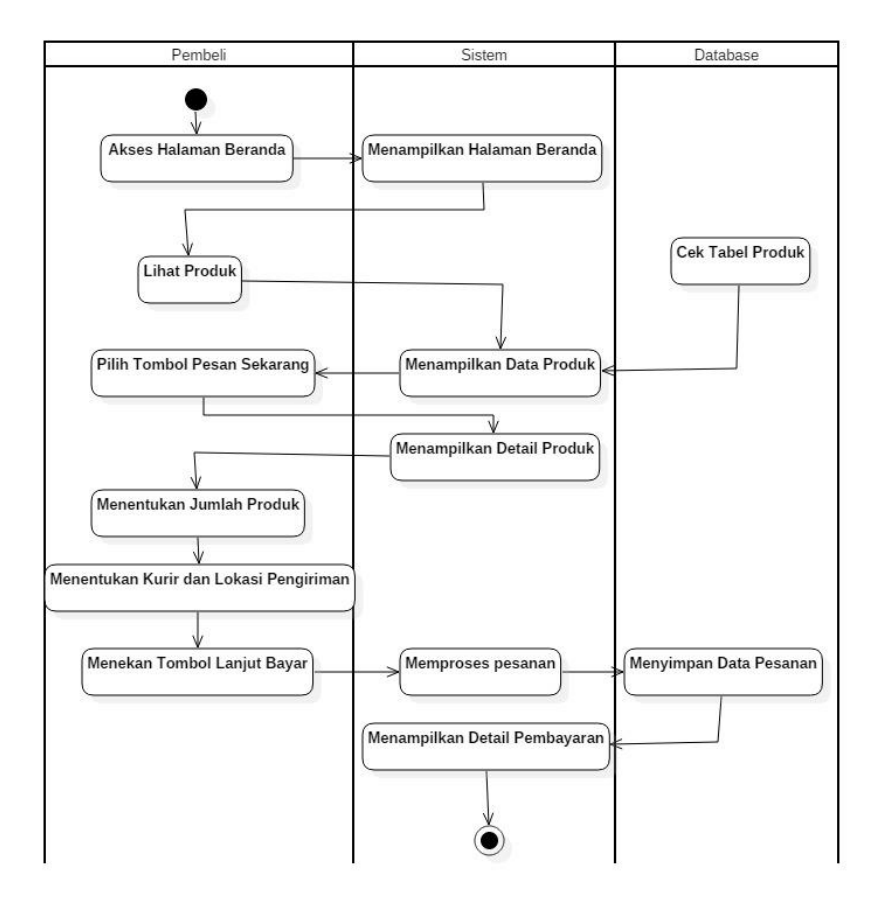

Gambar 7. *Activity Diagram* Memesan Produk

#### **3.7.1.5.** *Activity Diagram* **Melihat Pesanan (Pembeli)**

*Activity diagram* melihat pesanan, menggambarkan proses aktivitas dari pembeli dalam melihat pesanan yang sudah dipesan. *Activity diagram* melihat pesanan digambarkan pada Gambar 9.

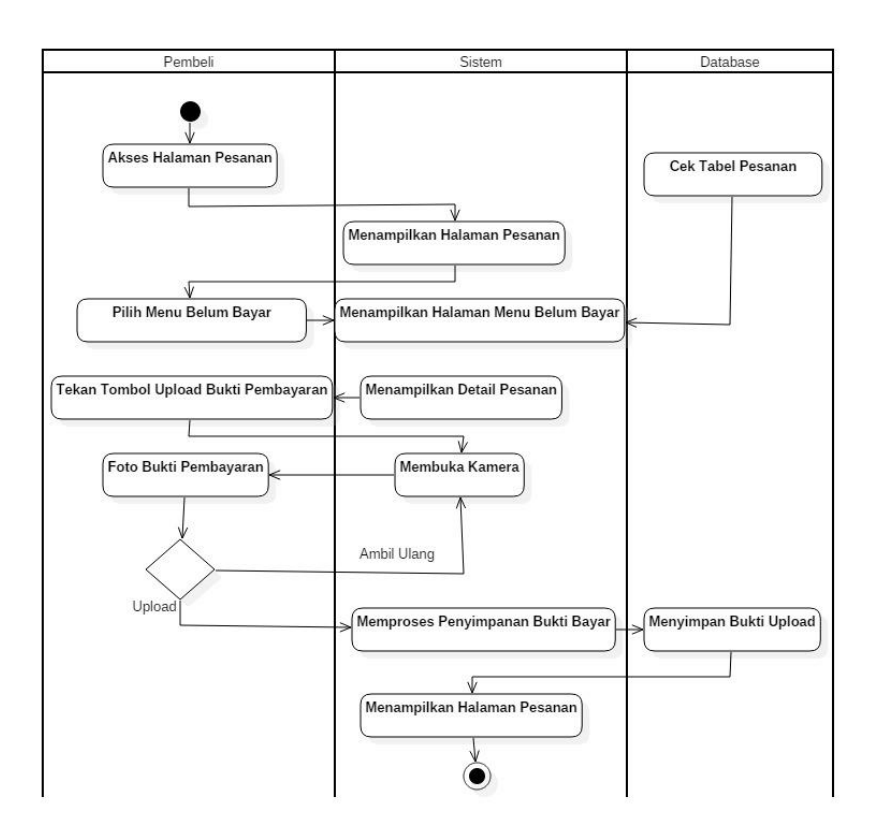

Gambar 8. *Activity Diagram* Upload Bukti Pembayaran

# **3.7.1.6.** *Activity Diagram* **Mendaftar Sebagai Penjual (Pembeli)**

*Activity diagram* mendaftar sebagai penjual, menggambarkan proses aktivitas pembeli untuk menjadi seorang penjual pada aplikasi Sikubis. *Activity diagram* mendaftar sebagai penjual digambarkan pada Gambar 10.

# **3.7.1.7.** *Activity Diagram* **Melakukan Pembatalan Pesanan (Pembeli)**

*Activity diagram* melakukan pembatalan pesanan, menggambarkan proses aktivitas pembeli untuk membatalkan pesanan yang telah dilakukan sebelumnya. *Activity diagram* melakukan pembatalan pesanan, digambarkan pada Gambar 11.

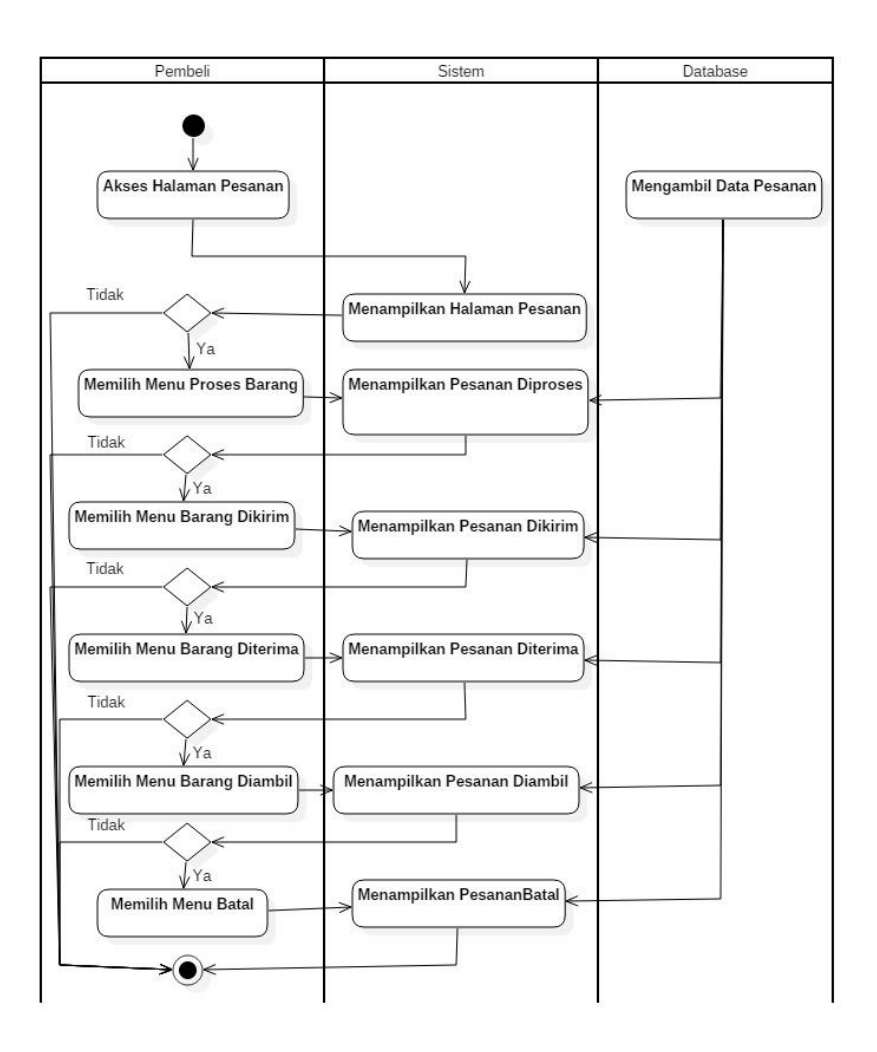

Gambar 9. *Activity Diagram* Melihat Pesanan

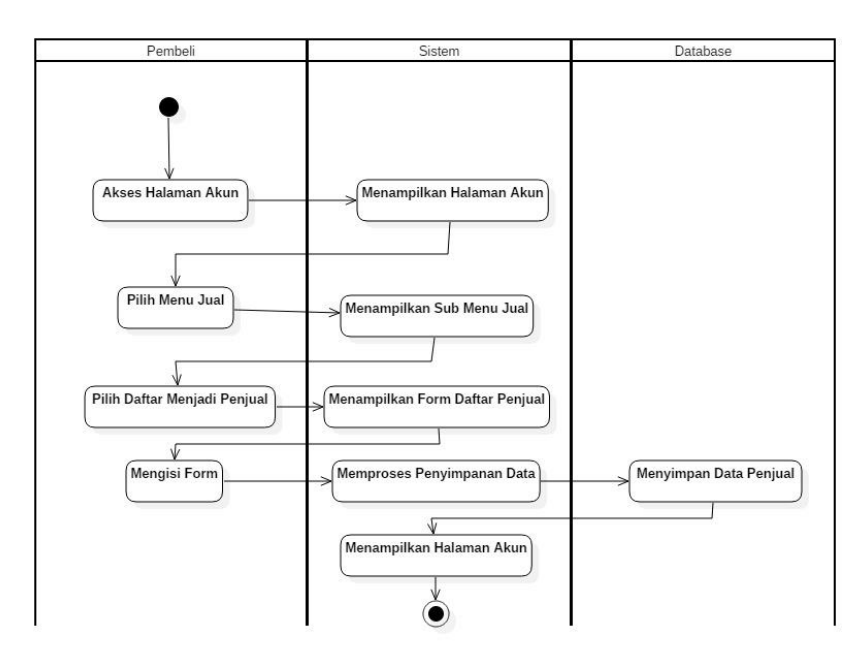

Gambar 10. *Activity Diagram* Mendaftar Sebagai Penjual

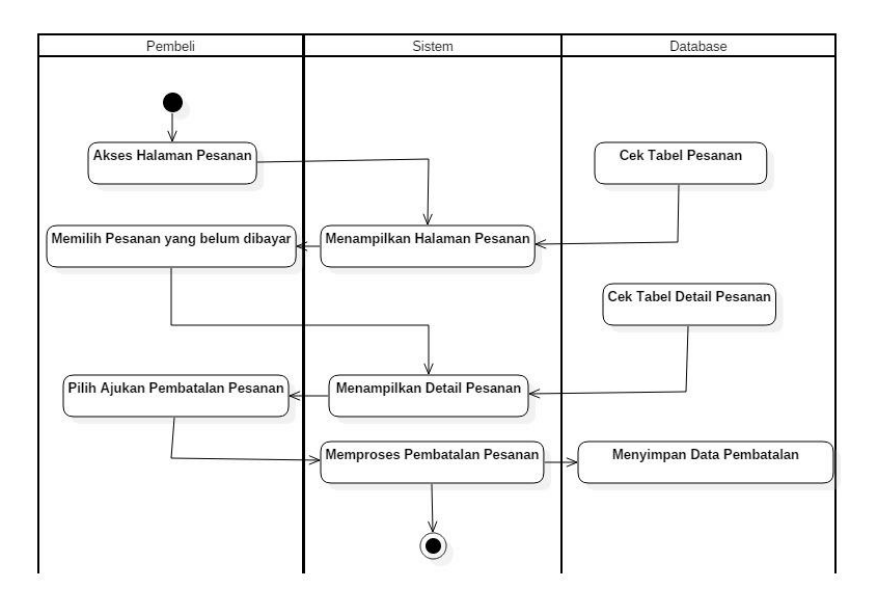

Gambar 11 *Activity Diagram* Melakukan Pembatalan Pesanan

## **3.7.1.8.** *Activity Diagram* **Mengelola Profil (Pembeli dan Penjual)**

*Activity diagram* mengelola profil, menggambarkan proses aktivitas pembeli untuk *edit* profil akunnya. Pembeli akan mengisi identitas dirinya beserta foto profil. *Activity diagram* mengelola profil digambarkan pada Gambar 12.

## **3.7.1.9.** *Activity Diagram* **Melakukan Pencairan Dana (Penjual)**

*Activity diagram* melakukan pencairan dana, menggambarkan proses aktivitas penjual pada saat ia ingin mencairkan dana yang sudah masuk ke dalam akunnya. *Activity diagram* melakukan pencairan dana, digambarkan pada Gambar 13.

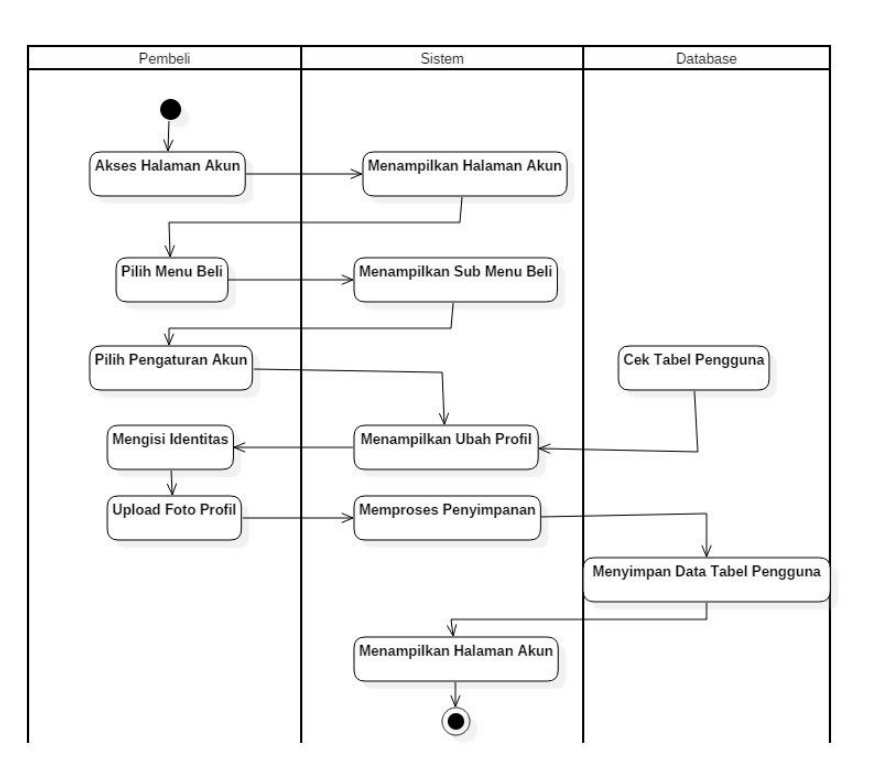

Gambar 12. *Activity Diagram* Mengelola Profil

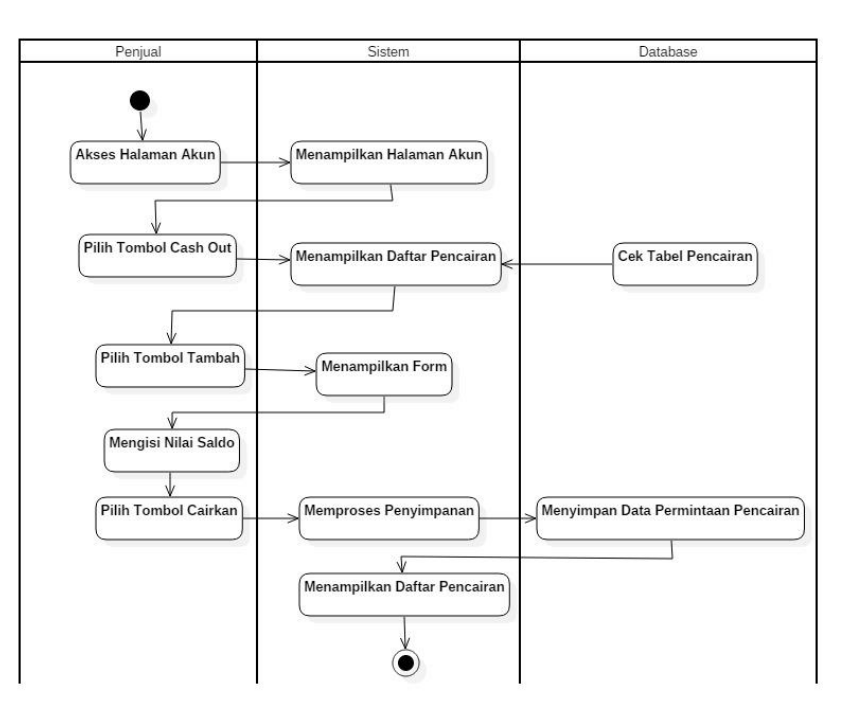

Gambar 13. *Activity Diagram* Melakukan Pencairan Dana

#### **3.7.1.10.** *Activity Diagram* **Mengelola Produk (Penjual)**

*Activity diagram* mengelola produk, menggambarkan proses aktivitas dari seorang penjual ketika ia ingin mengubah data produknya atau hapus produknya di aplikasi Sikubis. *Activity diagram* menambah produk ialah hal yang perlu dilakukan sebelum kita dapat mengelola produk sebagai penjual. *Activity diagram* mengelola produk dan *activity diagram* menambah produk digambarkan pada Gambar 14 dan Gambar 15.

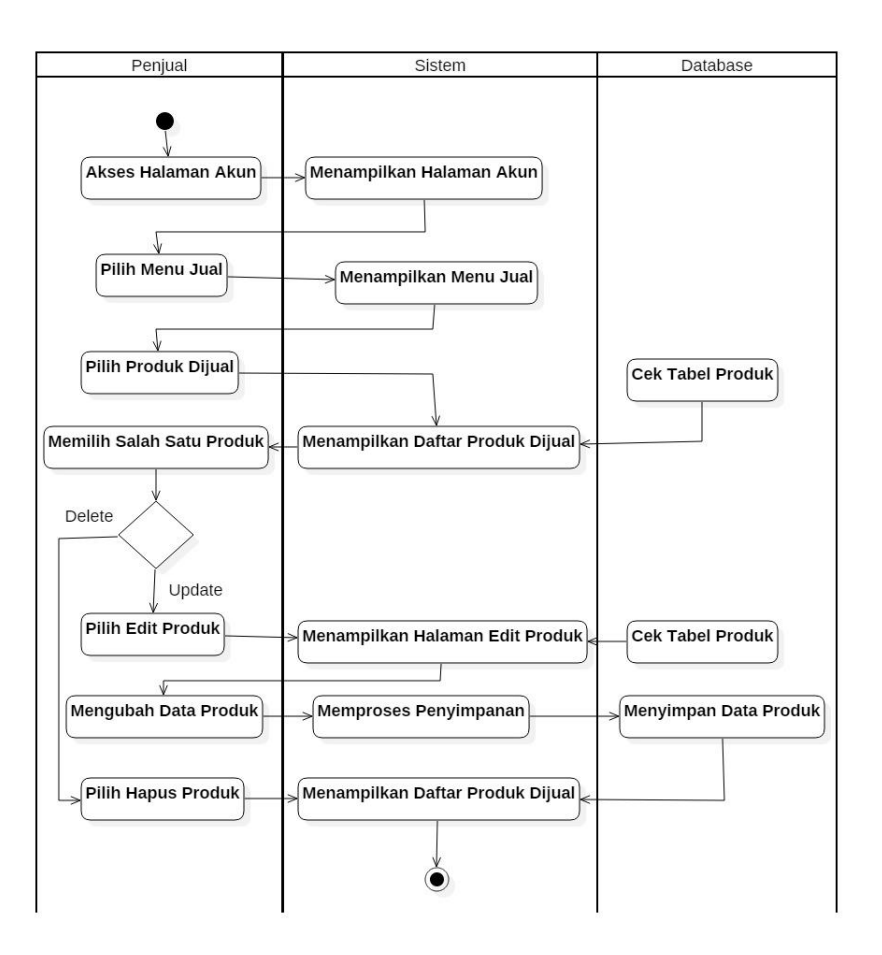

Gambar 14. *Activity Diagram* Mengelola Produk

## **3.7.1.11.** *Activity Diagram* **Mengakses Laporan Penjualan (Penjual)**

*Activity diagram* mengakses laporan penjualan menggambarkan proses aktivitas dari penjual untuk

melihat riwayat penjualan mereka yang telah laku terjual pada aplikasi Sikubis. *Activity diagram* mengakses laporan penjualan digambarkan pada Gambar 16.

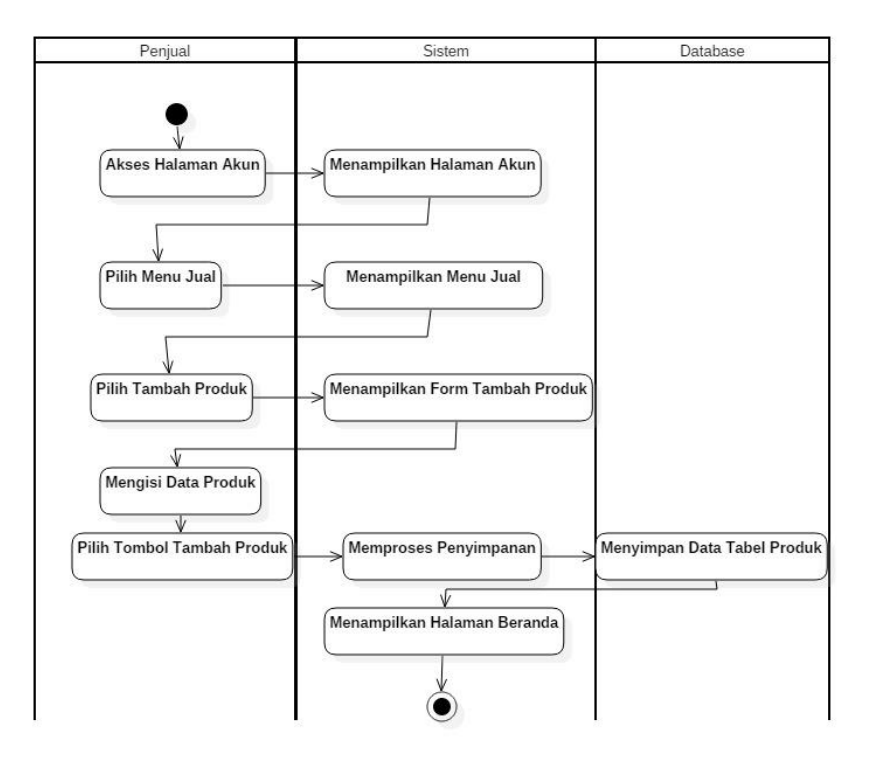

Gambar 15. *Activity Diagram* Tambah Produk

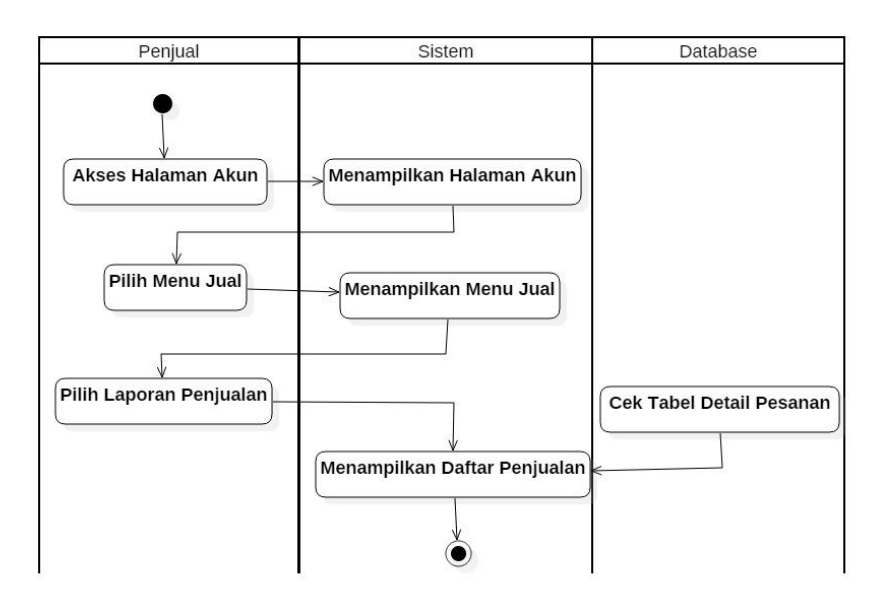

Gambar 16. *Activity Diagram* Mengakses Laporan Penjualan

#### **3.7.1.12.** *Activity Diagram* **Memverifikasi Penjual (Admin)**

*Activity diagram* memverifikasi penjual, menggambarkan proses aktivitas dari admin pada saat ingin melakukan verifikasi permintaan menjadi penjual pada aplikasi Sikubis. *Activity diagram* memverifikasi penjual, digambarkan pada Gambar 17.

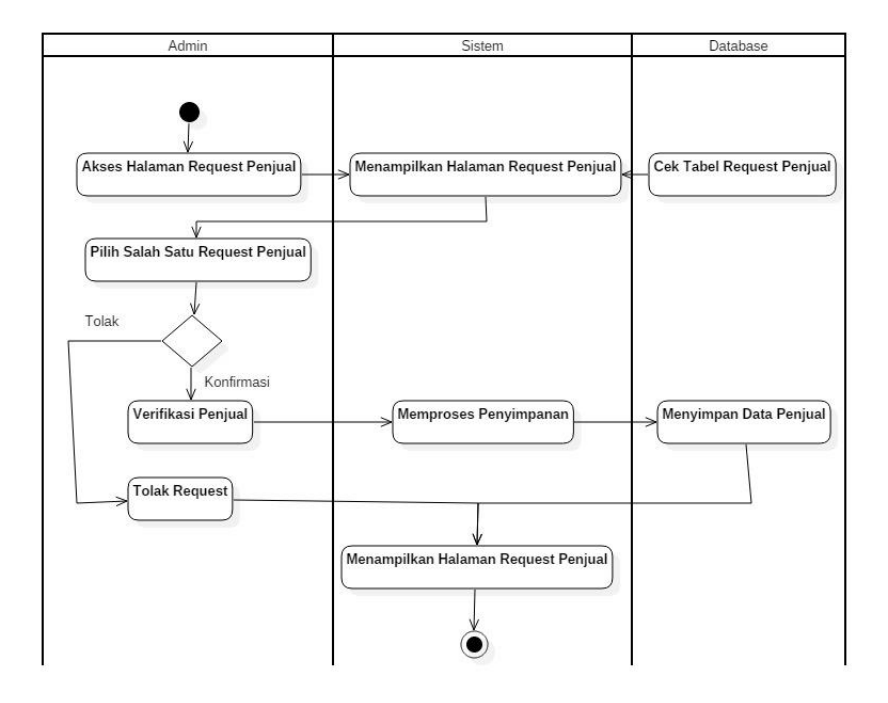

Gambar 17. *Activity Diagram* Memverifikasi Penjual

## **3.7.1.13.** *Activity Diagram* **Memverifikasi Pencairan Dana (Admin)**

*Activity diagram* memverifikasi pencairan dana, menggambarkan proses aktivitas admin untuk verifikasi pencairan dana yang diminta oleh penjual. *Activity diagram* memverifikasi pencairan dana, digambarkan pada Gambar 18.

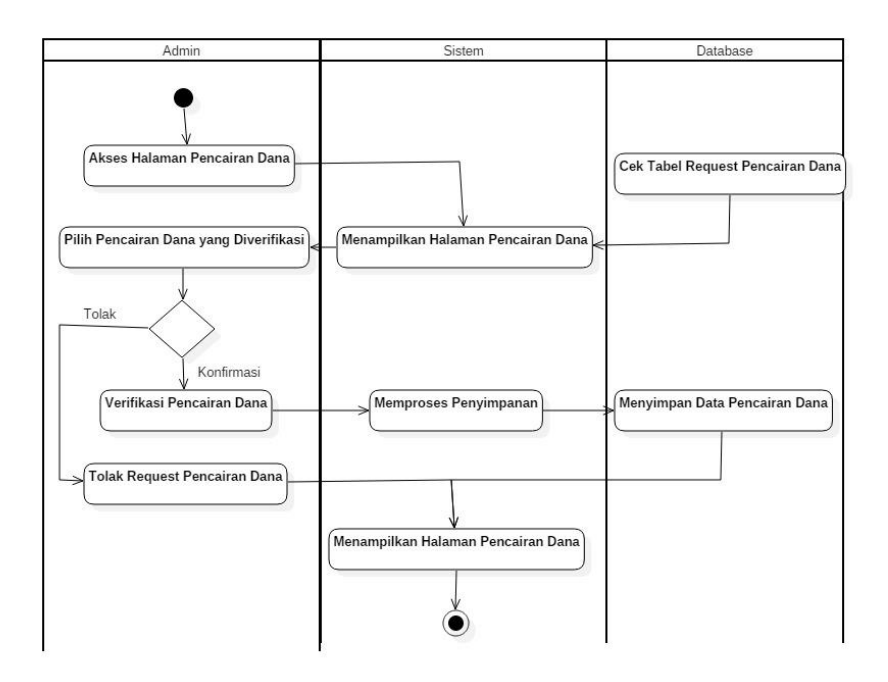

Gambar 18. *Activity Diagram* Memverifikasi Pencairan Dana

### **3.7.1.14.** *Activity Diagram* **Akses Laporan Transaksi (Admin)**

*Activity diagram* akses laporan transaksi menggambarkan proses aktivitas dari admin untuk melihat laporan transaksi yang ada pada aplikasi Sikubis. *Activity diagram* akses laporan transaksi digambarkan pada Gambar 19.

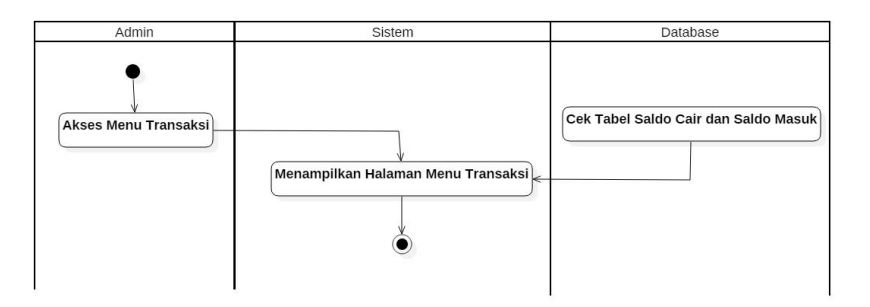

Gambar 19. *Activity Diagram* Akses Laporan Transaksi

# **3.7.1.15.** *Activity Diagram* **Mengelola Identitas Akun Penjual (Admin)**

*Activity diagram* mengelola identitas akun penjual menggambarkan proses aktivitas dari admin untuk melakukan edit dan hapus akun penjual pada aplikasi Sikubis. *Activity diagram* mengelola identitas akun penjual digambarkan pada Gambar 20.

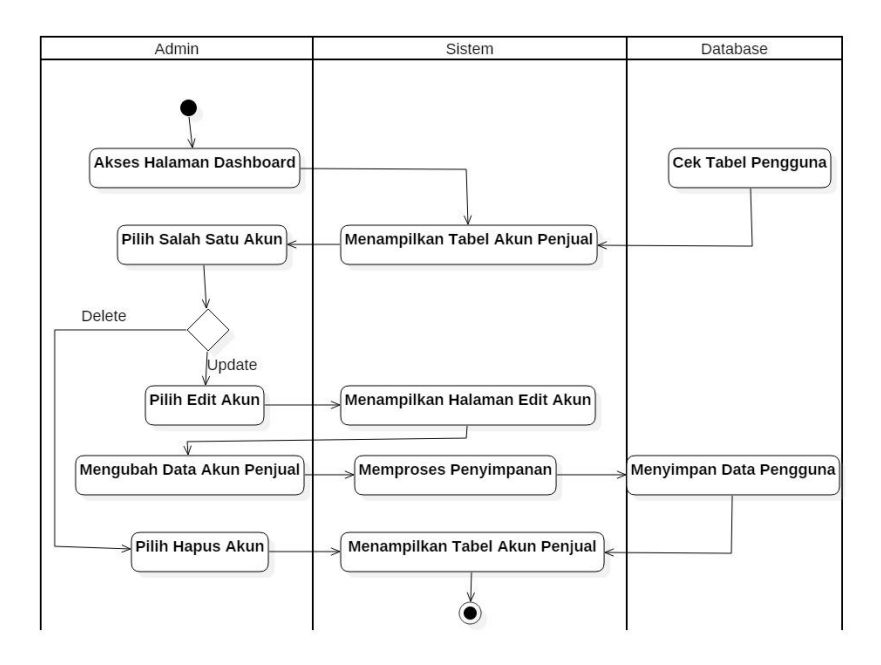

Gambar 20. *Activity Diagram* Mengelola Identitas Akun Penjual

# **3.7.1.16.** *Activity Diagram* **Mengkonfirmasi Pembayaran (Admin)**

*Activity diagram* mengkonfirmasi pembayaran, menggambarkan proses aktivitas dari admin untuk mengkonfirmasi pembayaran yang telah diselesaikan oleh pembeli pada produk pesanannya. *Activity diagram* mengkonfirmasi pembayaran, digambarkan pada Gambar 21.

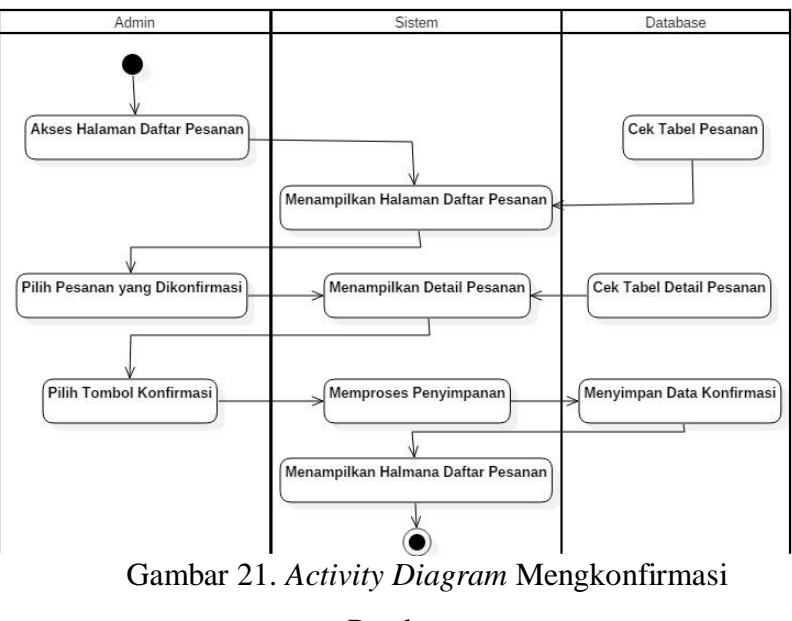

Pembayaran

## **3.7.1.17.** *Sequence Diagram* **Mencari Produk (Pembeli)**

*Sequence diagram* mencari produk, menggambarkan proses *detail* urutan seorang pembeli pada saat mencari produk. *Sequence diagram* mencari produk, digambarkan pada Gambar 22.

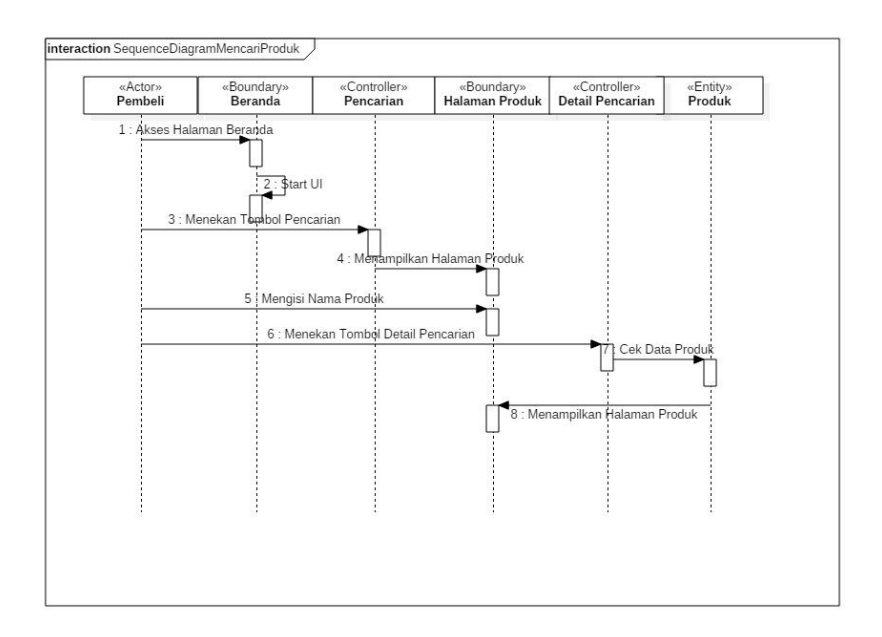

Gambar 22. *Sequence Diagram* Mencari Produk

# **3.7.1.18.** *Sequence Diagram* **Menambah Produk ke Keranjang (Pembeli)**

*Sequence diagram* menambah produk ke keranjang, menggambarkan proses secara *detail* urutan seorang pembeli pada saat ingin menambahkan produk yang dipilih ke keranjang. *Sequence diagram* menambah produk ke keranjang, digambarkan pada Gambar 23.

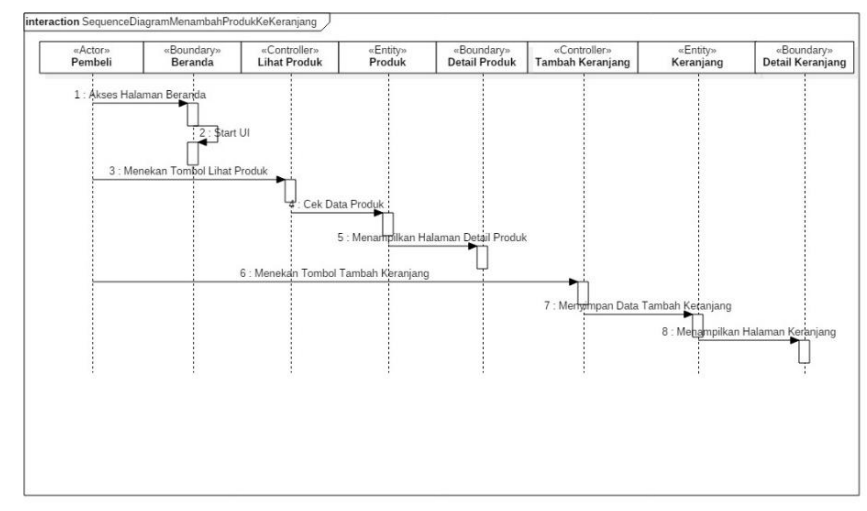

Gambar 23. *Sequence Diagram* Menambah Produk ke Keranjang

## **3.7.1.19.** *Sequence Diagram* **Memesan Produk (Pembeli)**

*Sequence diagram* memesan produk, menggambarkan proses secara *detail* urutan dari pembeli pada saat ingin memesan produk yang dipilih pada aplikasi Sikubis. *Sequence diagram* memesan produk, digambarkan pada Gambar 24.

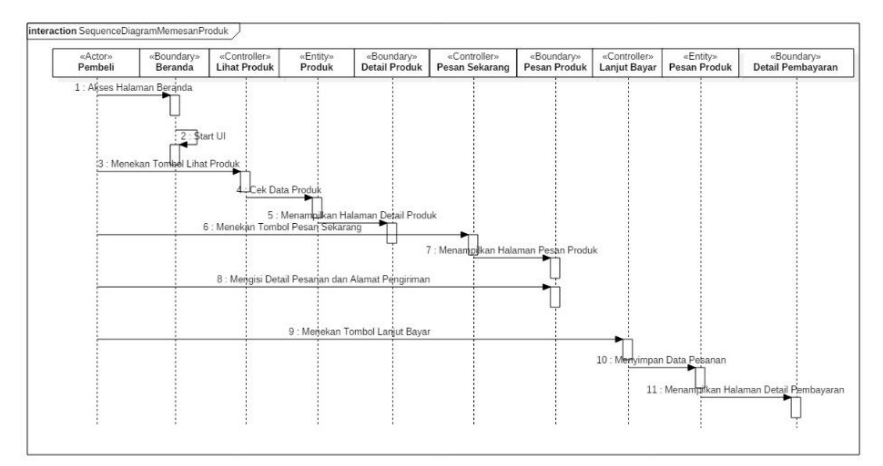

Gambar 24. *Sequence Diagram* Memesan Produk

## **3.7.1.20.** *Sequence Diagram* **Melihat Pesanan (Pembeli)**

*Sequence diagram* melihat pesanan, menggambarkan proses secara *detail* urutan dari pembeli pada saat melihat pesanan yang telah ia proses pada aplikasi Sikubis. *Sequence diagram* melihat pesanan, digambarkan pada Gambar 25.

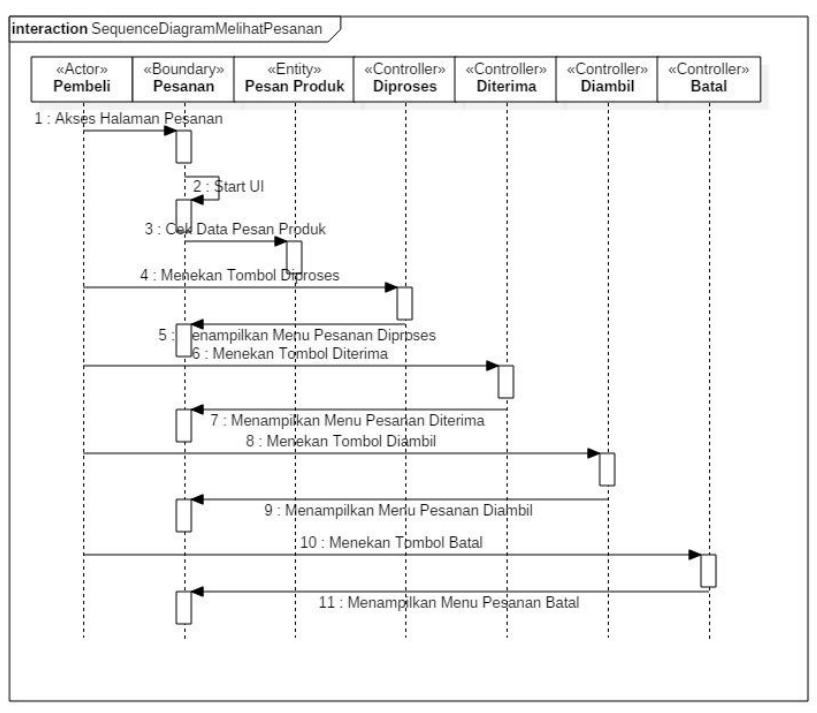

Gambar 25. *Sequence Diagram* Melihat Pesanan

## **3.7.1.21.** *Sequence Diagram* **Melakukan** *Upload* **Bukti Pembayaran (Pembeli)**

*Sequence diagram* melakukan *upload* bukti pembayaran, menggambarkan proses secara *detail* urutan dari pembeli pada saat mengunggah bukti pembayaran yang telah ia lakukan pada produk pesanannya. *Sequence diagram* melakukan *upload* bukti pembayaran, digambarkan pada Gambar 26.

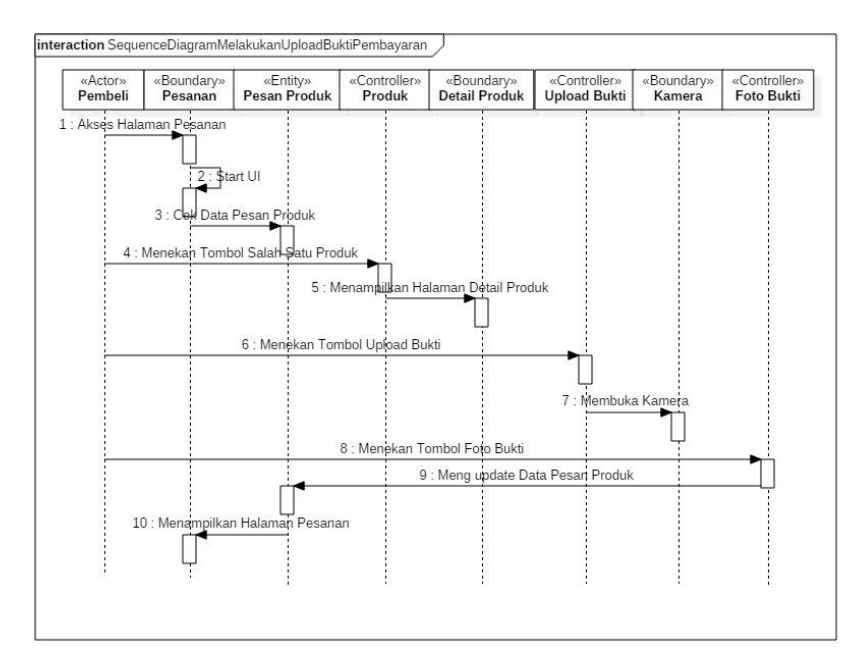

Gambar 26. Sequence *Diagram* Melakukan Upload Bukti Pembayaran

## **3.7.1.22.** *Sequence Diagram* **Mendaftar Sebagai Penjual (Pembeli)**

*Sequence diagram* mendaftar sebagai penjual, menggambarkan proses secara *detail* urutan dari pembeli ketika ia melakukan *request* untuk menjadi seorang penjual pada aplikasi Sikubis. *Sequence diagram* mendaftar sebagai penjual, digambarkan pada Gambar 27.

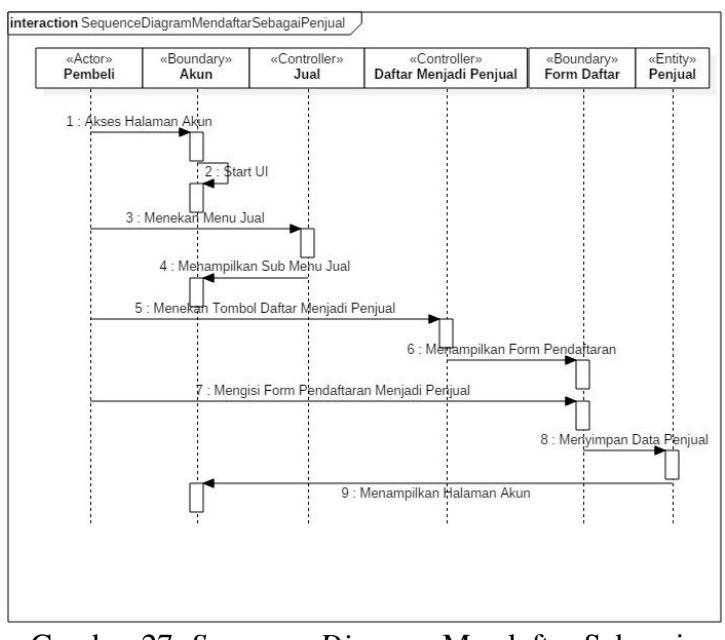

Gambar 27. *Sequence Diagram* Mendaftar Sebagai Penjual

# **3.7.1.23.** *Sequence Diagram* **Melakukan Pembatalan Pesanan (Pembeli)**

*Sequence diagram* melakukan pembatalan pesanan, menggambarkan proses secara *detail* urutan pembeli ketika ingin membatalkan pesanan yang telah ia proses. *Sequence diagram* melakukan pembatalan pesanan, digambarkan pada Gambar 28.

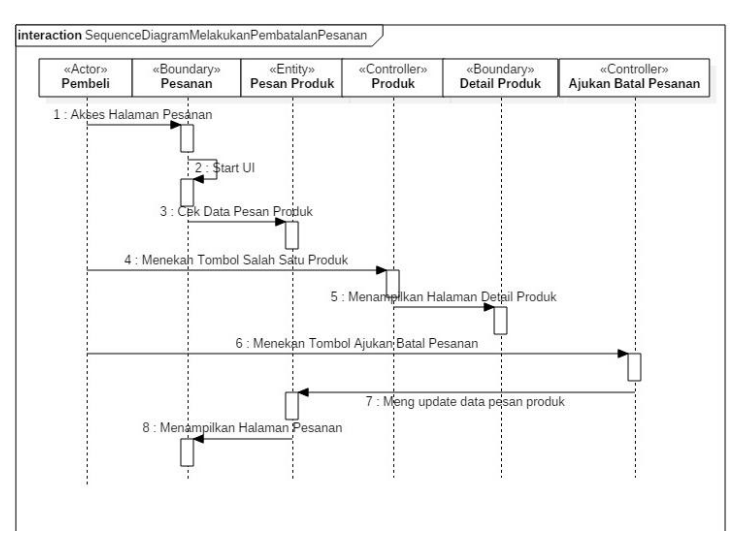

Gambar 28. *Sequence Diagram* Melakukan Pembatalan Pesanan

## **3.7.1.24.** *Sequence Diagram* **Mengelola Profil (Pembeli dan Penjual)**

*Sequence diagram* mengelola profil, menggambarkan proses secara *detail* urutan dari seorang pembeli ketika ingin mengubah data dirinya pada aplikasi Sikubis. *Sequence diagram* mengelola profil, digambarkan pada Gambar 29.

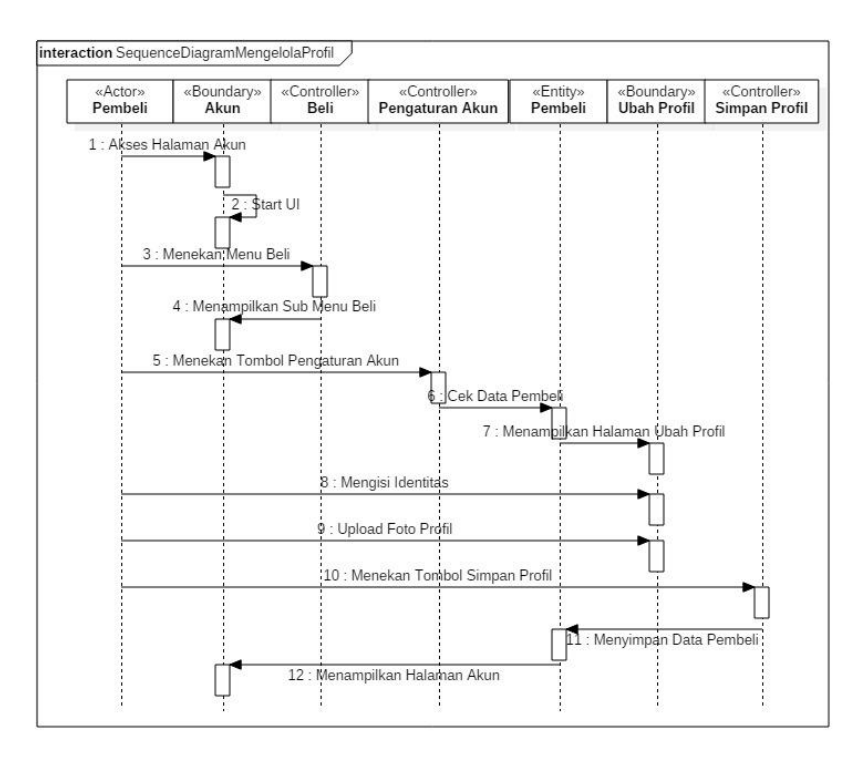

Gambar 29. *Sequence Diagram* Mengelola Profil

# **3.7.1.25.** *Sequence Diagram* **Melakukan Pencairan Dana (Penjual)**

*Sequence diagram* melakukan pencairan dana, menggambarkan proses secara *detail* urutan dari penjual ketika ia ingin mengambil uangnya dari aplikasi Sikubis yang telah ia kumpulkan. *Sequence diagram* melakukan pencairan dana, digambarkan pada Gambar 30.

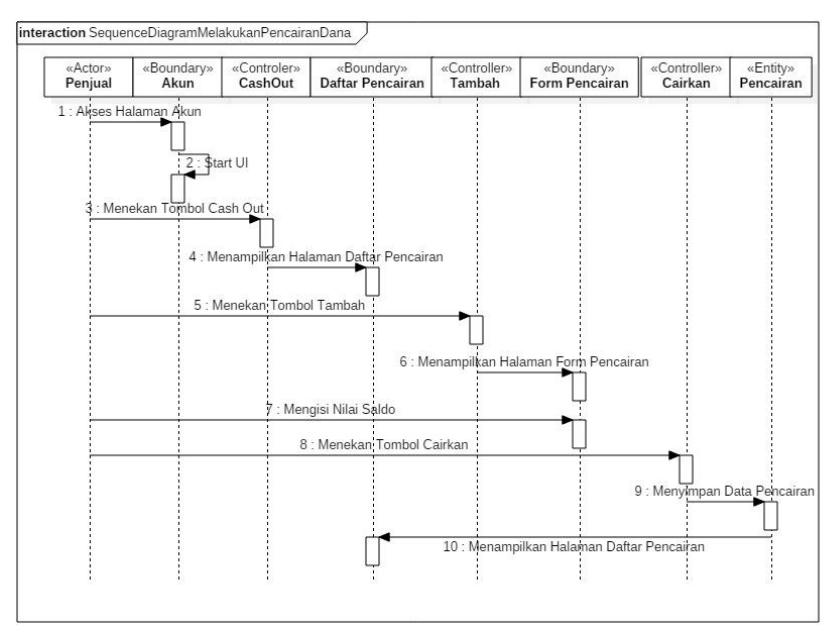

Gambar 30. *Sequence Diagram* Melakukan Pencairan Dana

## **3.7.1.26.** *Sequence Diagram* **Mengelola Produk (Penjual)**

*Sequence diagram* mengelola produk, menggambarkan proses secara *detail* urutan dari penjual ketika ia ingin menjual produknya di aplikasi Sikubis. *Sequence diagram* mengelola produk, digambarkan pada Gambar 31.

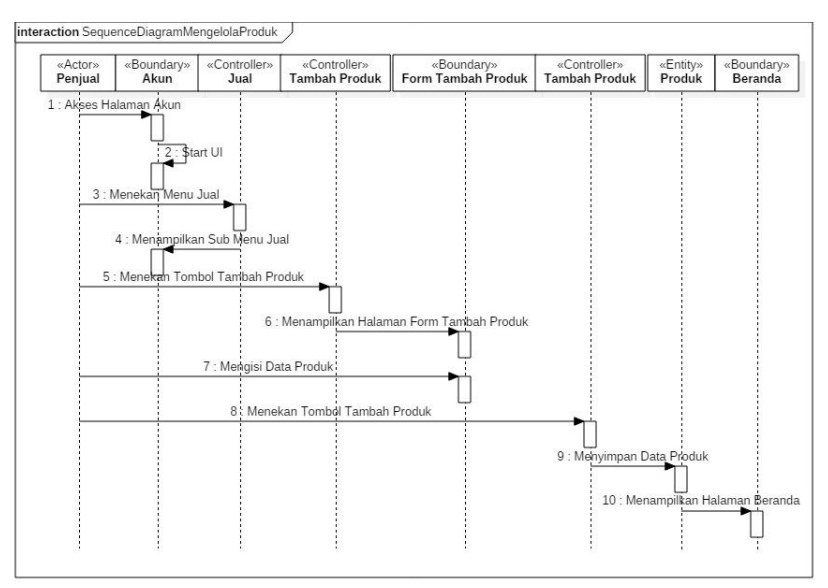

Gambar 31. *Sequence Diagram* Mengelola Produk

### **3.7.1.27.** *Sequence Diagram* **Memverifikasi Penjual (Admin)**

*Sequence diagram* memverifikasi penjual, menggambarkan proses secara *detail* urutan dari admin pada saat ada *user* yang ingin mendaftar menjadi penjual. *Sequence diagram* memverifikasi penjual, digambarkan pada Gambar 32.

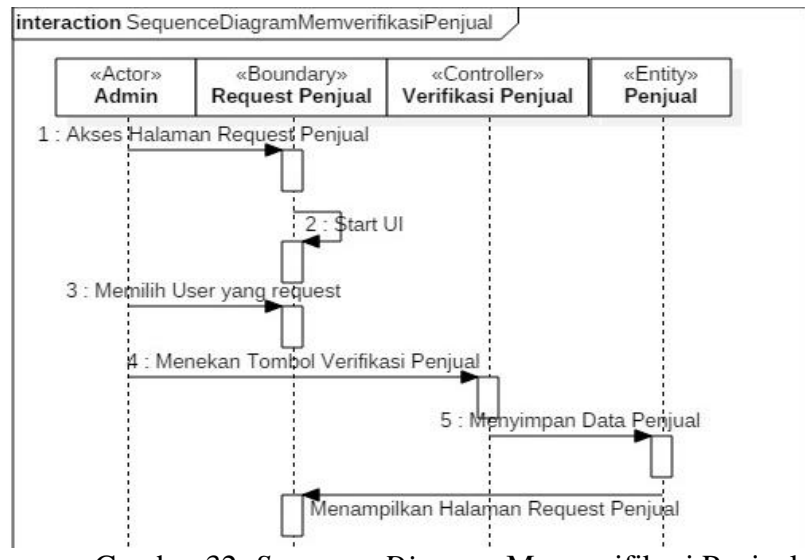

Gambar 32. *Sequence Diagram* Memverifikasi Penjual

## **3.7.1.28.** *Sequence Diagram* **Memverifikasi Pencairan Dana (Admin)**

*Sequence diagram* memverifikasi pencairan dana, menggambarkan proses secara *detail* urutan dari admin ketika ada penjual yang melakukan *request* pencairan dana. *Sequence diagram* memverifikasi pencairan dana digambarkan pada Gambar 33.

# **3.7.1.29.** *Sequence Diagram* **Mengkonfirmasi Pembayaran (Admin)**

*Sequence diagram* mengkonfirmasi pembayaran menggambarkan proses secara *detail* urutan seorang admin pada saat melakukan konfirmasi pembayaran yang dilakukan oleh pembeli. *Sequence diagram*

mengkonfirmasi pembayaran, digambarkan pada Gambar 34.

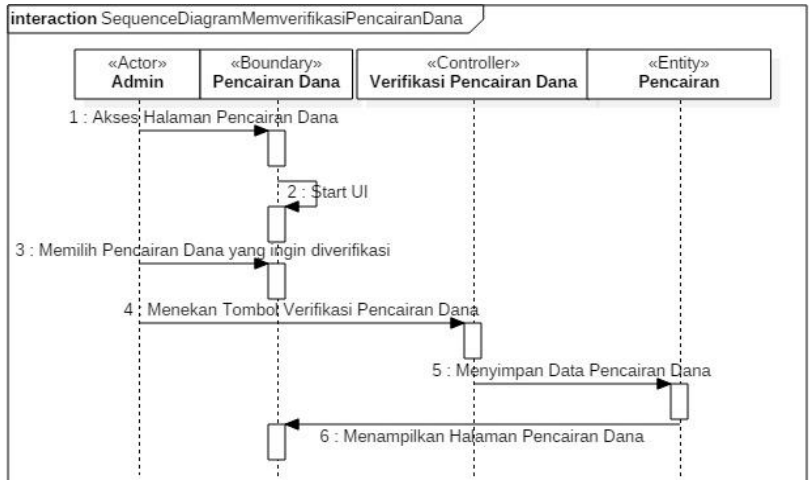

Gambar 33. *Sequence Diagram* Memverifikasi Pencairan

Dana

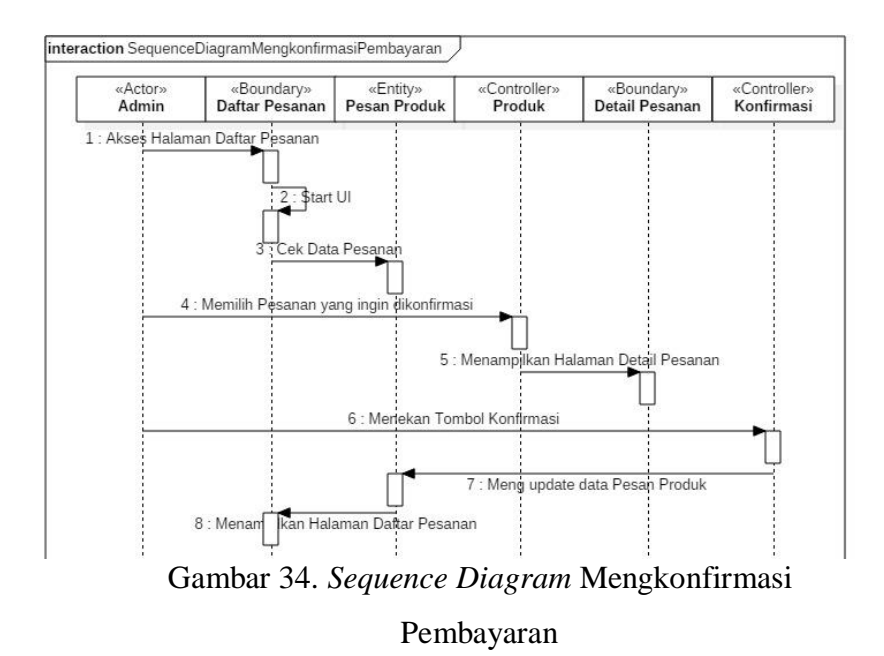

**3.7.1.30.** *Class Diagram* **Sikubis**

*Class Diagram* Sikubis menggambarkan beberapa tabel dari sistem. Pada *class* diagram ini terdapat *class*, *package*, dan objek yang saling berhubungan yang menggambarkan struktur dari sistem Sikubis. *Class Diagram* Sikubis, digambarkan pada Gambar 35.

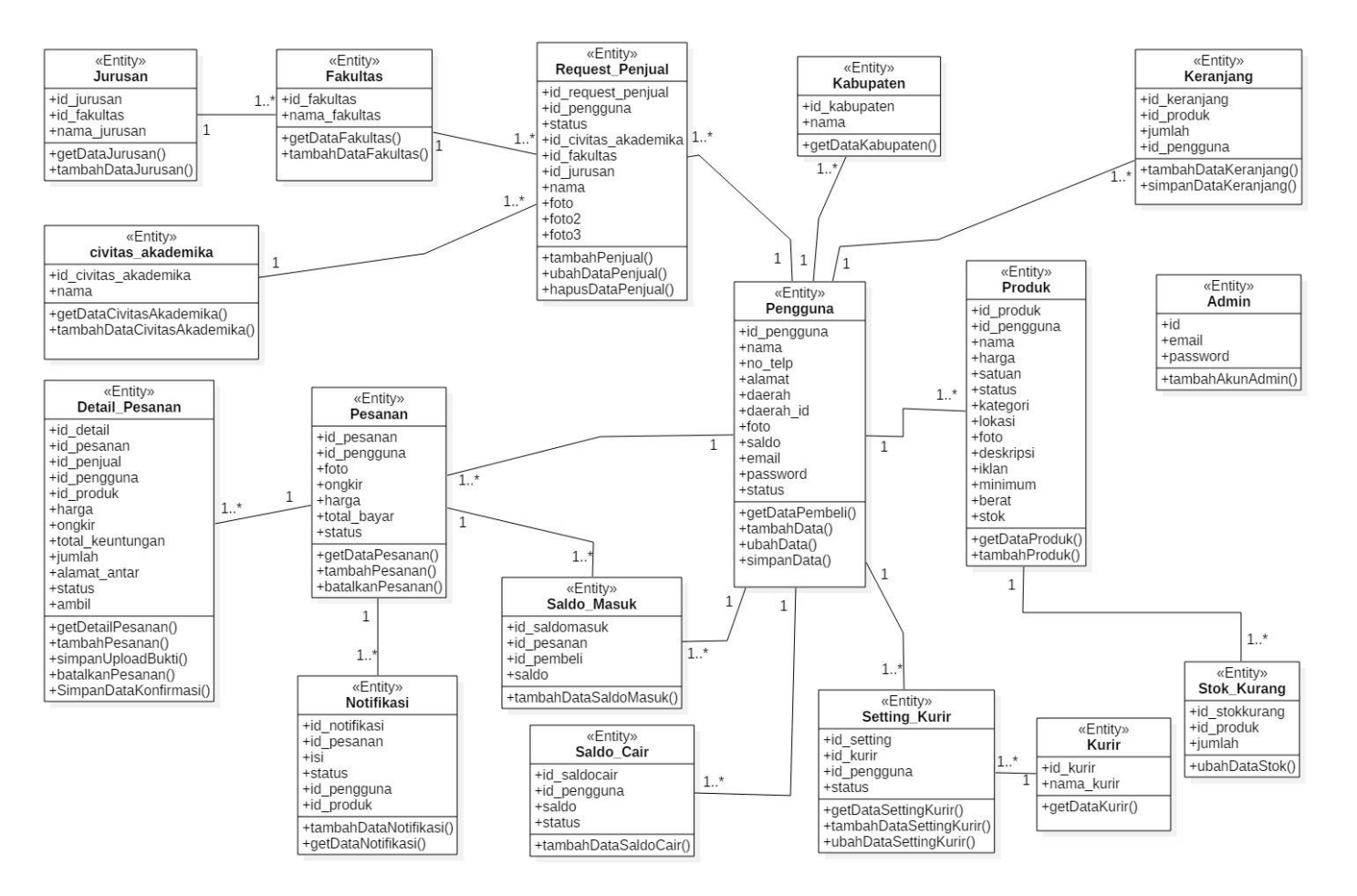

Gambar 35. *Class Diagram* Sikubis

### **3.7.2. Desain** *Interface*

Desain antarmuka ini adalah proses penggambaran dari aplikasi Sikubis yang akan dikembangkan. Desain *User Interface* dan *User Experience* digambarkan sebagai berikut.

### **3.7.2.1. Desain** *Interface* **Halaman Akun**

Halaman akun ini berisi menu beli dan jual yang terdapat masing masing sub menu. Sub menu beli terdiri dari pengaturan akun, pusat bantuan, dan keluar atau *log out*. Sub menu jual terdiri dari daftar menjadi penjual, tambah produk, dan pusat bantuan. Selain itu ada tombol *cash out* yang berfungsi untuk mencairkan dana yang ada. Desain *Interface* halaman akun ditampilkan pada Gambar 36.

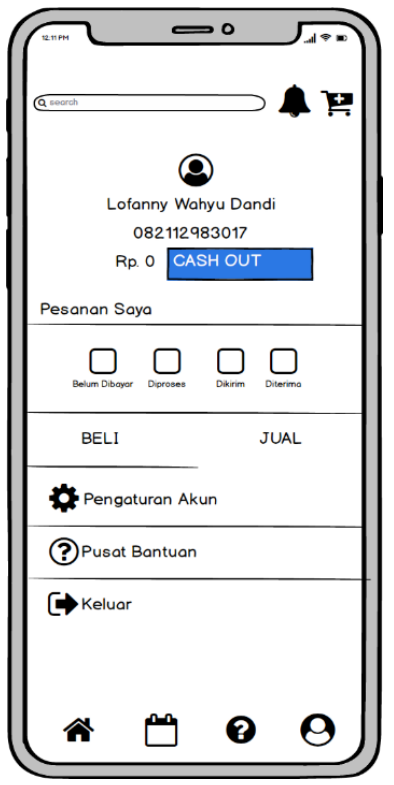

Gambar 36. Desain Interface Halaman Akun

### **3.7.2.2. Desain** *Interface* **Halaman FAQ**

Halaman FAQ atau *Fast Answer Question* berfungsi untuk menampilkan pertanyaan pertanyaan yang sering ditanya oleh *user* beserta jawaban dari pertanyaan tersebut. Desain *Interface* halaman FAQ ditampilkan pada Gambar 37.

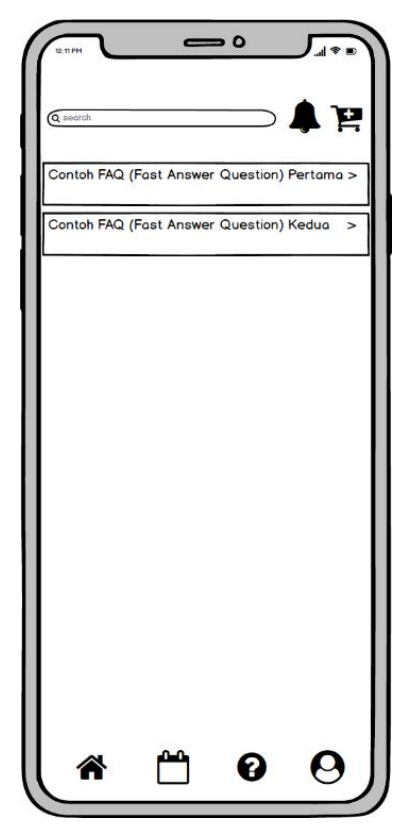

Gambar 37. Desain Interface Halaman FAQ

### **3.7.2.3. Desain** *Interface* **Halaman Pesanan**

Halaman Pesanan menampilkan pesanan kita yang diproses oleh pihak Sikubis seperti belum dibayar, diproses, dikirim, diterima, diambil, dan batal. Desain *Interface* halaman pesanan ditampilkan pada Gambar 38.

### **3.7.2.4. Desain** *Interface* **Halaman Beranda**

Halaman beranda ini memiliki fungsi sebagai tempat produk-produk terbaru diletakkan. Jadi pada saat pembeli membuka aplikasi Sikubis, mereka bisa langsung melihat produk yang ada pada aplikasi Sikubis ini. Selain itu ada menu pencarian yang bisa digunakan oleh pembeli untuk mencari produk yang sesuai keinginannya. Desain *Interface* halaman beranda ditampilkan pada Gambar 39.

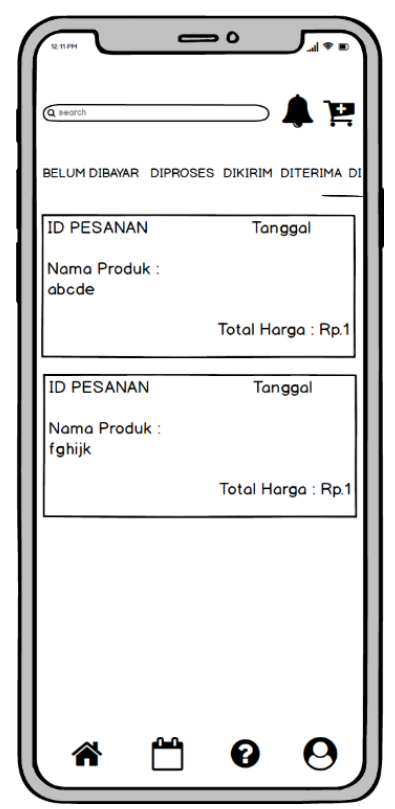

Gambar 38. Desain *Interface* Halaman Pesanan

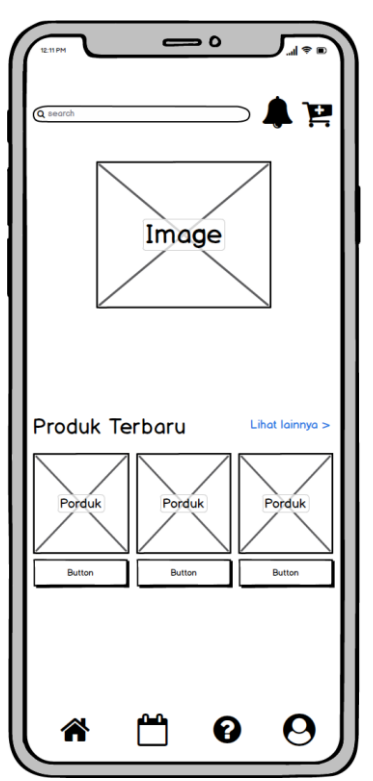

Gambar 39. Desain *Interface* Halaman Beranda

## **3.7.2.5. Desain** *Interface* **Halaman** *Search*

Halaman *Search* pada aplikasi Sikubis berfungsi menampilkan daftar produk yang ada pada Sikubis dan memungkinkan pengguna untuk mencari nama produk sesuai nama yang diinputkan oleh pengguna. Desain *Interface* halaman *search* ditampilkan pada Gambar 40.

## **3.7.2.6. Desain** *Interface* **Halaman Keranjang**

Halaman keranjang pada aplikasi Sikubis berfungsi memuat daftar produk yang dimasukkan ke keranjang oleh pembeli. Hal tersebut tentunya memudahkan pembeli jika suatu saat ia lupa dengan nama barang tersebut. Desain *Interface* halaman keranjang ditampilkan pada Gambar 41, Gambar 42, dan Gambar 43.

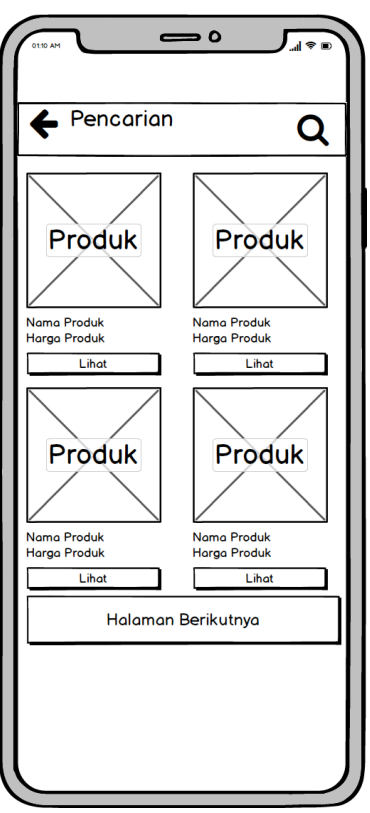

Gambar 40. Desain *Interface* Halaman Search

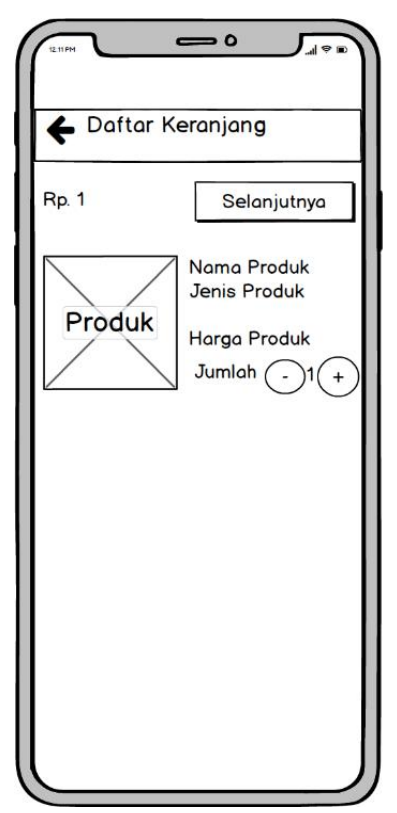

Gambar 41. Desain Interface Halaman Keranjang

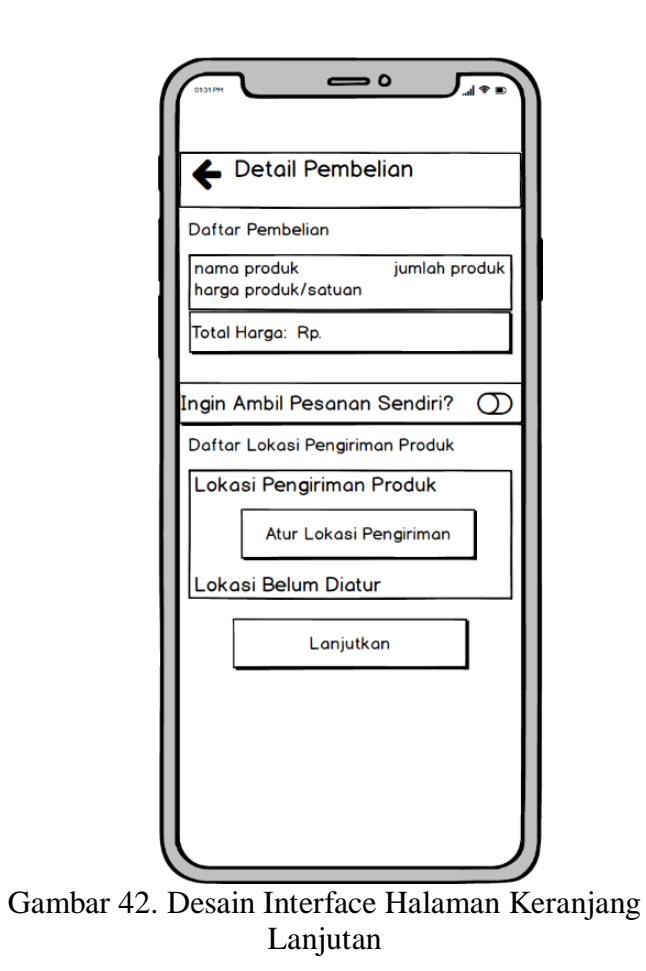

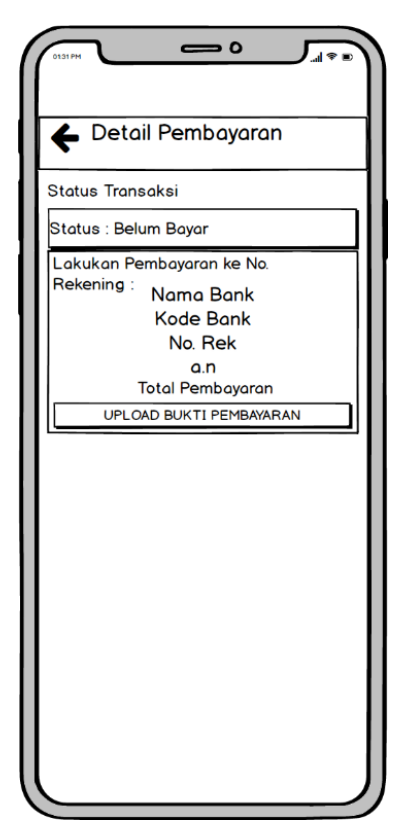

Gambar 43. Desain Interface Halaman Keranjang Bayar

#### **3.7.2.7. Desain** *Interface* **Halaman** *Request* **Penjual**

Halaman *request* penjual pada aplikasi Sikubis berfungsi sebagai *upgrade* akun dari pembeli menjadi penjual. Pembeli yang ingin melakukan hal tersebut tentunya harus memenuhi syarat untuk melakukan *request* penjual. Desain *Interface* halaman *request* penjual ditampilkan pada Gambar 44.

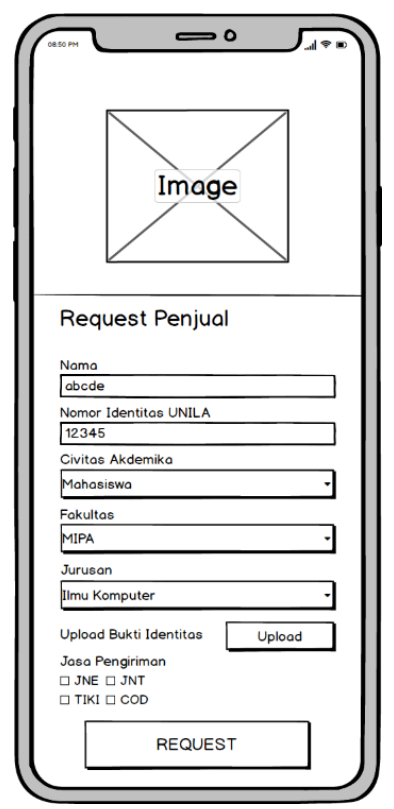

Gambar 44. Desain Interface Halaman Request Penjual

### **3.7.2.8. Desain** *Interface* **Halaman Mengelola Produk**

Halaman memasang produk pada aplikasi Sikubis berfungsi sebagai tempat untuk memasang produk oleh penjual. Penjual yang ingin memasang produknya, harus mengisi *form* yang tersedia sebagai informasi produknya. Halaman daftar produk dijual memungkinkan penjual untuk memberikan aksi pada produk mereka yang dijual

dengan edit atau hapus. Halaman edit produk berisi form data produk yang telah ditambah oleh penjual dan bisa dilakukan perubahan datanya oleh penjual. Desain *Interface* halaman memasang produk(Gambar 45), halaman daftar produk dijual(Gambar 46), dan halaman edit produk(Gambar 47).

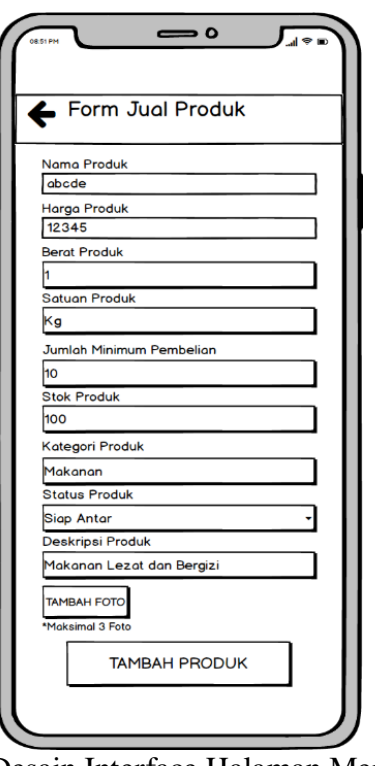

Gambar 45. Desain Interface Halaman Memasang Produk

## **3.7.2.9. Desain** *Interface* **Halaman** *Detail* **Pesanan Penjual**

Halaman *detail* pesanan penjual pada aplikasi Sikubis berfungsi sebagai tempat untuk melihat status produk kita yang dibeli oleh pembeli. Penjual akan melihat status pesanannya belum dikonfirmasi oleh admin lalu setelah dikonfirmasi maka proses pengiriman produk dapat dilakukan. Desain *Interface* halaman *detail* pesanan penjual ditampilkan pada Gambar 48 dan Gambar 49.

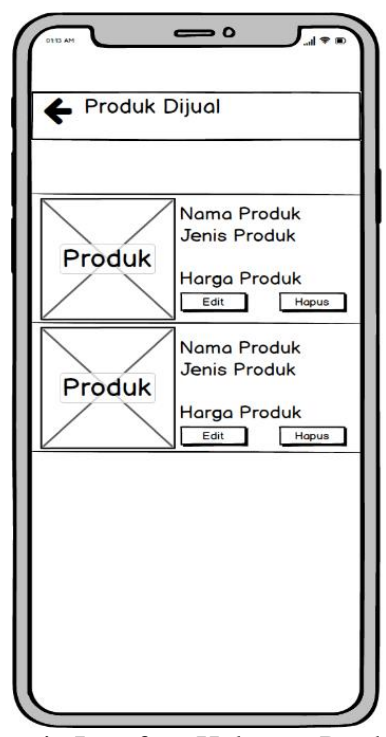

Gambar 46. Desain Interface Halaman Produk Dijual

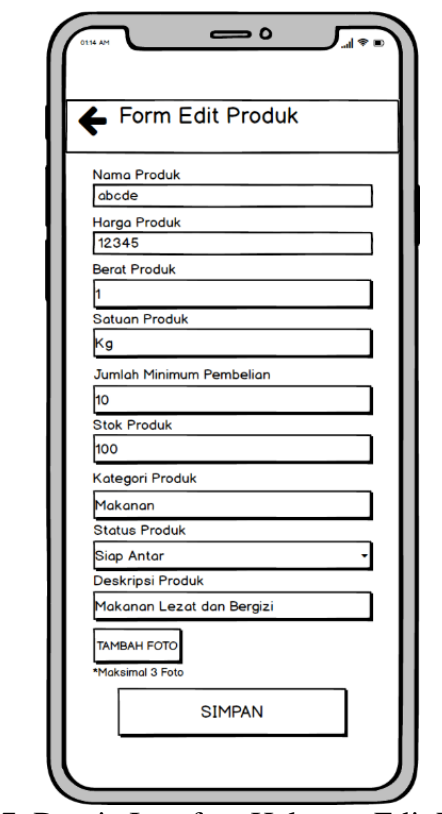

Gambar 47. Desain Interface Halaman Edit Produk
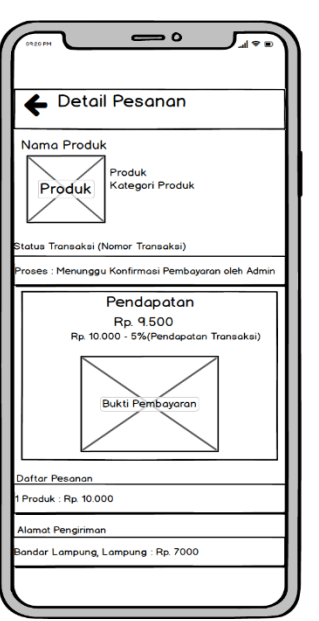

Gambar 48. Desain Interface Halaman Detail Pesanan

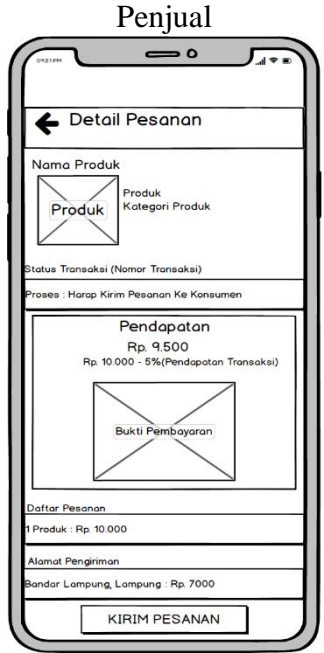

Gambar 49. Desain Interface Halaman Detail Pesanan Penjual Lanjutan

## **3.7.2.10. Desain** *Interface* **Halaman Laporan Penjualan**

Halaman laporan penjualan pada aplikasi Sikubis berfungsi sebagai tempat melihat riwayat penjualan pada aplikasi Sikubis untuk akun penjual. Penjual juga dapat melihat detail pesanan yang telah dibeli. Desain *Interface* halaman laporan penjualan ditampilkan pada Gambar 50.

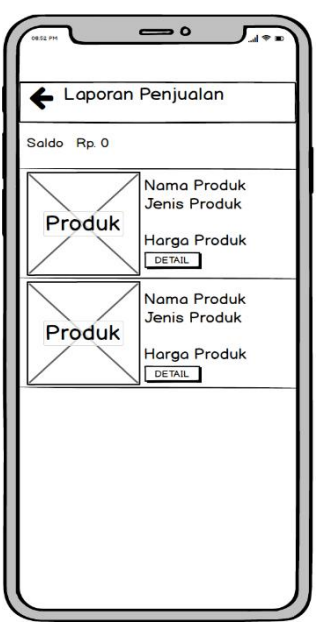

Gambar 50. Desain Interface Halaman Laporan Penjualan

## **3.7.2.11. Desain** *Interface* **Admin** *Dashboard*

Halaman admin bagian *dashboard* menampilkan jumlah user dari mahasiswa, dosen dan jumlah produk yang sedang ditampilkan pada aplikasi Sikubis. Halaman edit akun penjual memungkinkan admin untuk mengubah detail pengguna dari akun penjual pada aplikasi Sikubis. Desain *Interface* admin *dashboard* dan halaman edit akun penjual ditampilkan pada Gambar 51 dan Gambar 52.

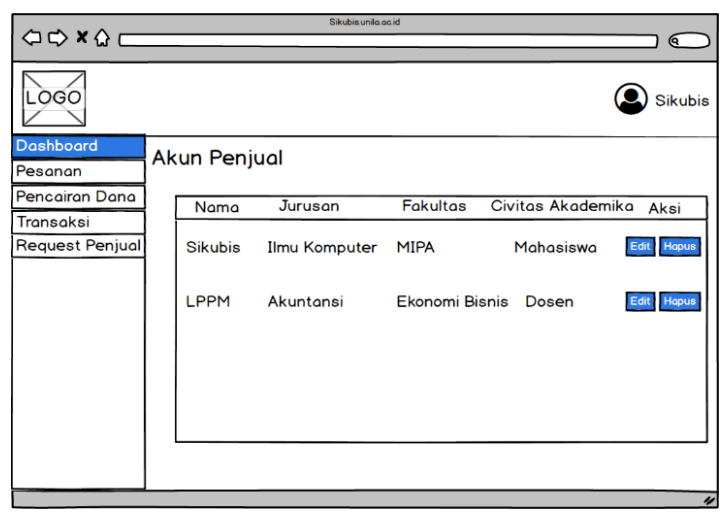

Gambar 51. Desain Interface Admin Dashboard

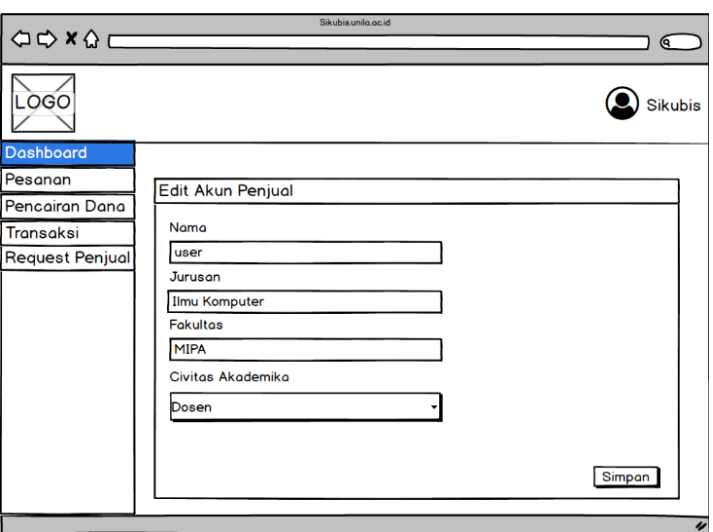

Gambar 52. Desain Interface Admin Edit Akun

## **3.7.2.12. Desain** *Interface* **Admin Pencairan Dana**

Halaman admin bagian pencairan dana, memuat daftar penjual atau pembeli yang ingin mencairkan dananya yang terdapat pada aplikasi Sikubis. Desain *Interface* admin pencairan dana ditampilkan pada Gambar 53.

|                                                                                             | Sikubis unila ac id                                                      |  |  |  |
|---------------------------------------------------------------------------------------------|--------------------------------------------------------------------------|--|--|--|
| $\begin{array}{ccc}\n\bigcirc & \bigcirc & \times & \bigcirc & \longleftarrow\n\end{array}$ | ବ                                                                        |  |  |  |
| LOGO                                                                                        | <b>Sikubis</b>                                                           |  |  |  |
| Dashboard                                                                                   | Pencairan Dana                                                           |  |  |  |
| Pesanan                                                                                     |                                                                          |  |  |  |
| <b>Pencairan Dana</b>                                                                       | No Telpon<br>Saldo Saat Ini<br>Saldo Request Pencairan<br>Nama<br>Aksi   |  |  |  |
| Transaksi                                                                                   |                                                                          |  |  |  |
| <b>Request Penjual</b>                                                                      | Sikubis 082156428935<br>Rp.10.000 Rp.5.000<br>Konfirmasi<br><b>Tolak</b> |  |  |  |
|                                                                                             | Rp.50.000 Rp.20.000 Konfirmasi<br>LPPM 081273322019<br><b>Tolak</b>      |  |  |  |
|                                                                                             | $\overline{v}$                                                           |  |  |  |

Gambar 53. Desain Interface Admin Pencairan Dana

#### **3.7.2.13. Desain** *Interface* **Admin Pesanan**

Halaman admin bagian pesanan memuat daftar pesanan yang dilakukan oleh pembeli. Menu ini dapat memproses transaksi pesanan tersebut. Desain *Interface* admin pesanan ditampilkan pada Gambar 54.

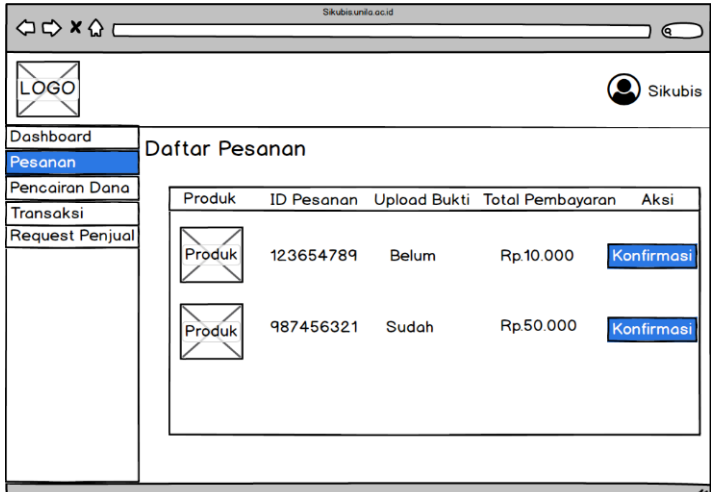

Gambar 54. Desain Interface Admin Pesanan

## **3.7.2.14. Desain** *Interface* **Admin** *Request* **Penjual**

Halaman admin bagian *request* penjual, memuat daftar permintaan dari pembeli yang ingin menjadi penjual. Admin dapat memberikan aksi terhadap permintaan itu. Desain *Interface* admin *request* penjual ditampilkan pada Gambar 55 dan Gambar 56.

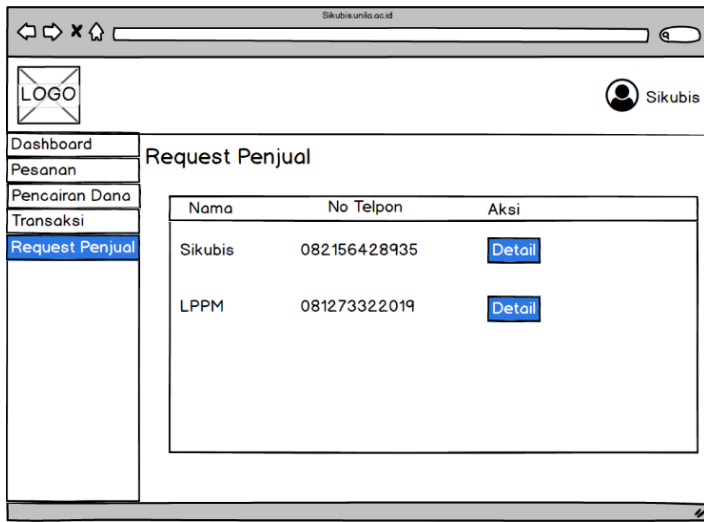

Gambar 55. Desain Interface Admin Request Penjual

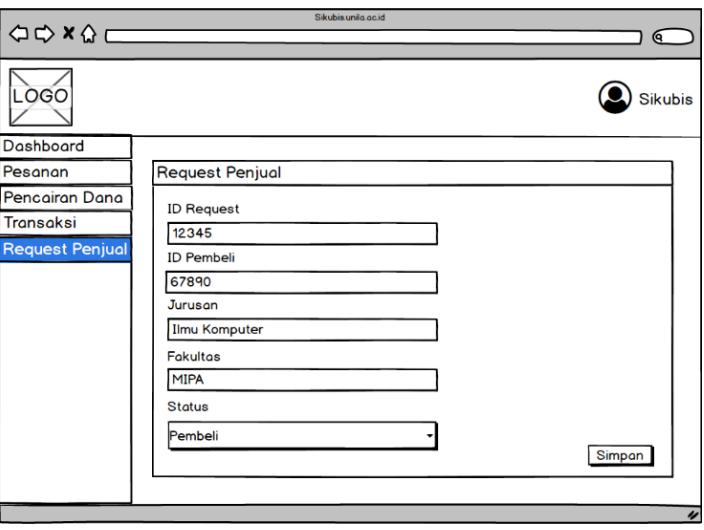

Gambar 56. Desain Interface Admin Request Penjual Lanjutan

# **3.7.2.15. Desain** *Interface* **Admin Transaksi**

Halaman admin bagian transaksi berisi daftar transaksi yang terjadi pada aplikasi Sikubis. Menu ini menampilkan saldo masuk maupun keluar serta jumlah saldo yang terkumpul. Desain *Interface* admin transaksi ditampilkan pada Gambar 57.

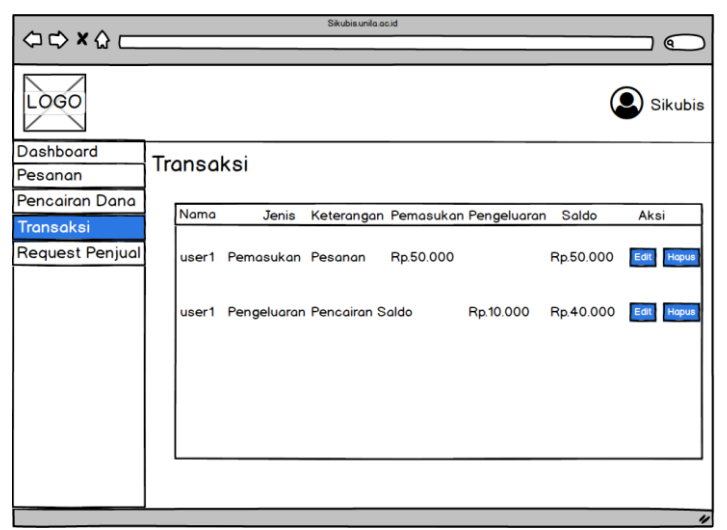

Gambar 57. Desain Interface Admin Transaksi

#### **3.8. Evaluasi** *Prototype*

Penelitian yang menggunakan metode *prototype* ini menggunakan dua pengujian yaitu *black box testing* dan *usability testing*. Pengujian tersebut dilakukan guna menguji kebutuhan fungsional. Pengujian *Black box testing* dengan metode *equivalence partitioning* menggunakan beberapa kriteria yang sudah ditentukan. Kriteria tersebut antara lain: kelas uji, daftar pengujian, kasus uji, hasil yang diharapkan, dan hasil sebenarnya. Penguji dari *black box testing* ini adalah perwakilan dari Sentra Inovasi dan Inkubator Bisnis (Sikubis) LPPM Universitas Lampung.

Selanjutnya, *usability testing* dilakukan untuk mengukur kepuasan pengguna menggunakan kuesioner. Kuesioner kepuasan pengguna tersebut, responden diberikan pertanyaan terkait fungsional maupun non-fungsional pada aplikasi Sikubis dengan lima tingkatan penilaian, yaitu sangat tidak setuju, tidak setuju, cukup setuju, setuju, dan sangat setuju atau bisa diwakilkan dengan angka 1 sampai dengan 5. Penguji dari *usability testing* ini ialah mahasiswa, dosen dan civitas akademika Universitas Lampung.

### **3.8.1. Pengujian** *Black Box*

*Equivalence partitioning* didasarkan pada ide yang sangat sederhana. Dalam banyak kasus, *input* ke dalam program dibagi menjadi kelompok *input* yang serupa. Sebagai contoh, sebuah program yang menerima nilai *integer* dapat menerima *input* apapun yang merupakan *integer* dan harus menolak apapun selain *integer* (Morgan et al., 2010). *Test case* untuk *scenario* pengujian *black box* ditampilkan pada Tabel 5.

| N <sub>0</sub> | Kelas Uji        | <b>Bagian Pengujian</b> |        | <b>Hasil Yang Diharapkan</b> |                                                         |
|----------------|------------------|-------------------------|--------|------------------------------|---------------------------------------------------------|
|                | Halaman Daftar   | Kolom pencarian produk  |        |                              | Menampilkan produk                                      |
|                | Produk           |                         |        |                              | sesuai dengan nama produk<br>yang dimasukkan users      |
|                | Pemesanan Produk | Menambah<br>keranjang   | produk |                              | ke Data produk ditambahkan<br>dan menampilkan keranjang |

Tabel 5. *Black Box Testing Scenario*

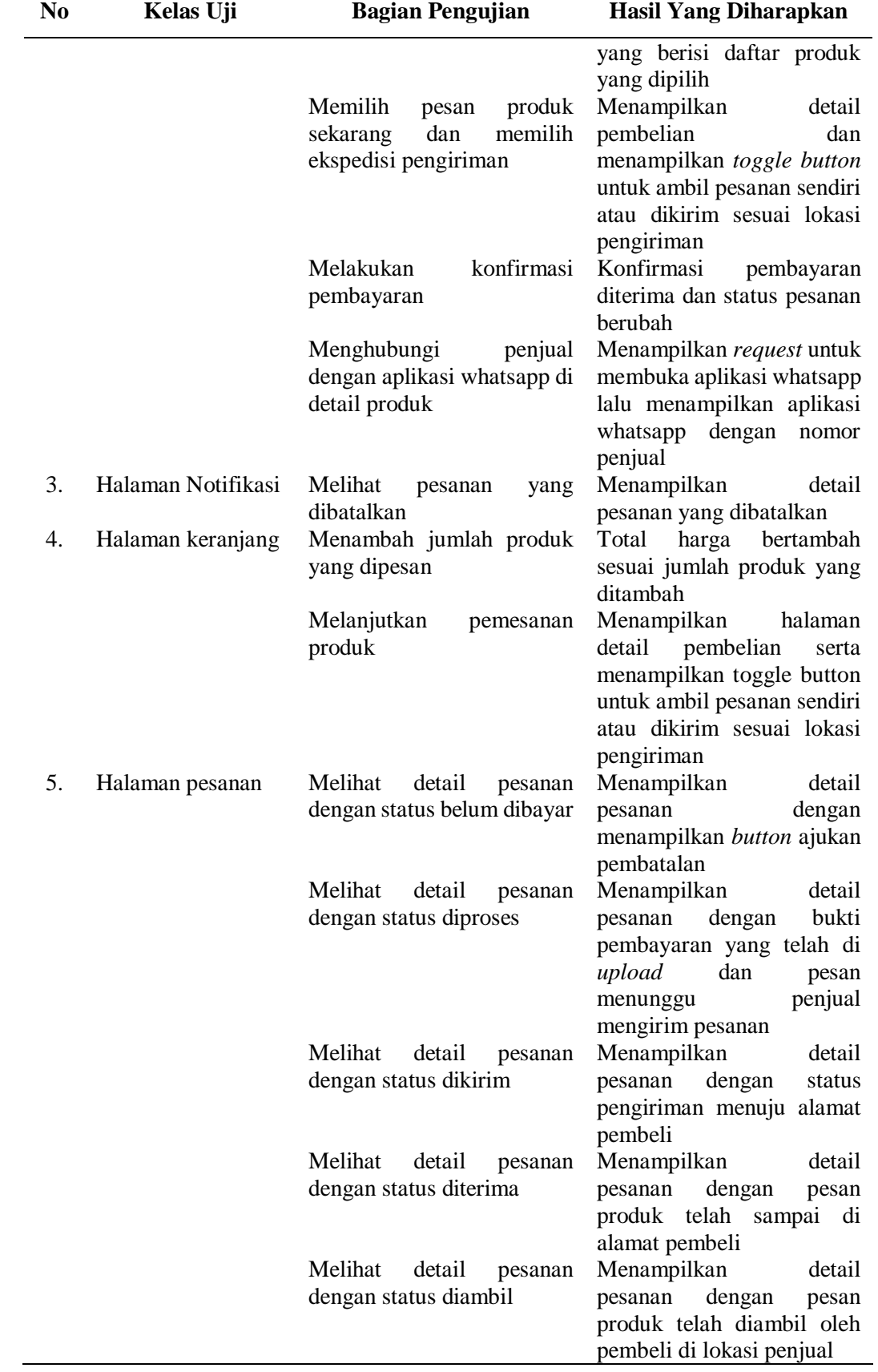

# Tabel 5. (Lanjutan)

Tabel 5. (Lanjutan)

| N <sub>0</sub> | Kelas Uji              | <b>Bagian Pengujian</b>                             | <b>Hasil Yang Diharapkan</b>                         |
|----------------|------------------------|-----------------------------------------------------|------------------------------------------------------|
|                |                        | Melihat<br>detail<br>pesanan<br>dengan status batal | Menampilkan<br>detail<br>pesanan<br>dengan<br>pesan  |
|                |                        |                                                     | pemesanan dibatalkan                                 |
| 6.             | Proses pemesanan       | Ajukan pembatalan                                   | Menampilkan pesan bahwa                              |
|                |                        |                                                     | pembeli benar benar yakin                            |
|                |                        |                                                     | ingin<br>membatalkan                                 |
|                |                        |                                                     | pemesanan dan menyimpan                              |
|                |                        |                                                     | data pembatalan                                      |
| 7.             | Halaman bantuan        | Melihat pertanyaan                                  | Menampilkan<br>detail                                |
|                |                        |                                                     | jawaban untuk pertanyaan                             |
|                |                        |                                                     | yang dipilih                                         |
| 8.             | Halaman Akun           | Melakukan log out akun                              | Menampilkan<br>pesan                                 |
|                |                        |                                                     | peringatan keluar<br>dari                            |
|                |                        |                                                     | sistem                                               |
|                |                        | Mendaftar sebagai penjual                           | Menampilkan<br>halaman                               |
|                |                        |                                                     | daftar menjadi penjual di                            |
|                |                        |                                                     | <b>Sikubis</b>                                       |
|                |                        | Menambahkan produk baru                             | Menampilkan<br>halaman                               |
|                |                        | (untuk akun penjual)                                | untuk<br>menambahkan                                 |
| 9.             |                        |                                                     | produk yang ingin dijual                             |
|                | profile                | Mengubah data diri akun<br><b>Sikubis</b>           | Menyimpan data<br>sesuai<br><i>input</i> dari users  |
|                |                        | Mengganti foto profile                              | Mengubah foto sesuai foto                            |
|                |                        |                                                     | yang di input oleh users                             |
|                |                        |                                                     | baik menggunakan kamera                              |
|                |                        |                                                     | langsung atau memilih foto                           |
|                |                        |                                                     | dari galeri                                          |
| 10.            | <i>Request</i> Penjual | Kolom data request penjual                          | Menyimpan semua<br>data                              |
|                |                        |                                                     | yang dimasukkan oleh users                           |
|                |                        |                                                     | yang mengisi kolom request                           |
|                |                        |                                                     | penjual                                              |
| 11.            | <b>Tambah Produk</b>   | Kolom produk yang ingin                             | Menyimpan semua<br>data                              |
|                |                        | dijual                                              | yang dimasukkan oleh users                           |
|                | Halaman                |                                                     | yang mengisi kolom produk                            |
| 12.            | Dashboard<br>web       | Melakukan edit pada data<br>akun penjual            | Menampilkan halaman edit<br>dengan data akun penjual |
|                | admin                  |                                                     | yang dipilih                                         |
|                |                        | Menghapus<br>akun<br>data                           | Memperbarui<br>data<br>pada                          |
|                |                        | penjual                                             | tabel setelah dihapus salah                          |
|                |                        |                                                     | satu data                                            |
| 13.            | Halaman Pesanan        | Melakukan<br>konfirmasi                             | Menyimpan data konfirmasi                            |
|                | web admin              | pesanan                                             | pesanan<br>dan<br>mengubah                           |
|                |                        |                                                     | menjadi<br>proses<br>pesanan                         |
|                |                        |                                                     | diproses                                             |
| 14.            | Halaman Pencairan      | konfirmasi<br>Melakukan                             | Menyimpan data konfirmasi                            |
|                | Dana web admin         | pencairan dana                                      | pencairan<br>dana<br>dan                             |
|                |                        |                                                     | mengurangi saldo penjual                             |

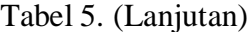

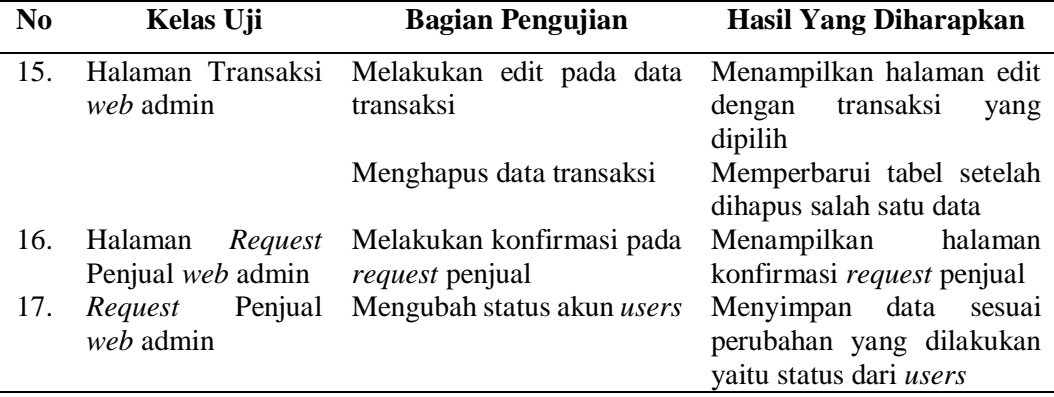

#### **3.8.2. Pengujian** *Usability*

*Usability Testing* diartikan sebagai pengujian untuk menentukan sejauh mana produk perangkat lunak dipahami, mudah dipelajari, mudah dioperasikan dan menarik bagi pengguna dalam kondisi tertentu (Morgan et al., 2010). Untuk mengetahui respon pengguna maka diperlukan responden yang menjadi calon pengguna aplikasi Sikubis. Ada sepuluh pertanyaan pada pengujian *usability testing* yang diajukan kepada responden. Rancangan pengujian *usability testing* akan ditampilkan pada Tabel 6.

Tabel 6. *Usability Testing Scenario* Sikubis

| N <sub>0</sub> | Pertanyaan                                                                                                    |
|----------------|----------------------------------------------------------------------------------------------------|
| $\overline{1}$ | Apakah tampilan aplikasi android Sikubis menarik?                                                                    |
| 2              | Apakah bisa menggunakan aplikasi <i>android</i> Sikubis tanpa buku<br>panduan?                                       |
| $\overline{3}$ | Apakah informasi yang diberikan sudah lengkap?                                                                       |
| $\overline{4}$ | Apakah fitur yang disediakan aplikasi android Sikubis sudah<br>memadai?                                              |
| 5              | Apakah mudah untuk melakukan transaksi pembelian di<br>Sikubis?                                                      |
| 6              | Apakah sudah sesuai dengan kebutuhan mahasiswa, dosen, dan<br>tenaga kependidikan?                                   |
| 7              | Apakah mudah untuk melakukan transaksi penjualan di Sikubis?                                                         |
| 8              | Apakah aplikasi <i>android</i> Sikubis mudah diakses?                                                                |
| 9              | Apakah aplikasi <i>android</i> Sikubis memiliki kemudahan dalam<br>navigasi?                                         |
| 10             | Apakah aplikasi <i>android</i> Sikubis nyaman digunakan sebagai<br>marketplace Inkubator Bisnis Universitas Lampung? |

Skala yang digunakan pada nilai *Usability testing* adalah skala Likert. Skala Likert dirancang untuk meyakinkan responden menjawab dalam berbagai tingkatan dari setiap butir pertanyaan yang terdapat pada rancangan pengujian *usability* testing. Hasil dari rancangan pengujian ini akan dilakukan analisis interval agar dapat dihitung dalam bentuk kuantitatif. Setelah mendapat nilai indeks dari interval penilaian maka didapatkan kesimpulan dari responden terhadap pertanyaan yang ada pada rancangan pengujian *usability testing* .Untuk skala Likert dapat dilihat pada Tabel 7.

Tabel 7. Skala Likert

| <b>Tingkat Kepuasan</b> | Nilai |
|-------------------------|-------|
| Sangat Setuju           | 5     |
| Setuju                  | 4     |
| Cukup Setuju            | 3     |
| Tidak Setuju            | 2     |
| Sangat Tidak Setuju     |       |

#### **V. SIMPULAN DAN SARAN**

#### **5.1. Simpulan**

Berdasarkan hasil penelitian yang telah dilakukan dapat disimpulkan yaitu, membangun aplikasi Sikubis berupa *marketplace* yang dapat digunakan oleh mahasiswa, dosen, dan tenaga pendidikan dalam mengembangkan bisnis mereka. Aplikasi Sikubis ini menyediakan *platform* bagi mereka untuk menjual produk riset yang telah dibina oleh Inkubator Bisnis LPPM Universitas Lampung. Aplikasi Sikubis ini

### **5.2. Saran**

Berdasarkan hasil implementasi dan pengujian pada sistem yang telah dilakukan, diperoleh saran agar sistem Sikubis dapat menjadi sistem yang lebih baik lagi adalah sebagai berikut.

- a. Menambahkan fitur *chat* pada aplikasi *android* Sikubis antara penjual dan pembeli dalam aplikasi dan fitur *review* produk yang telah selesai dipesan oleh pembeli.
- b. Menambahkan fitur *tracking* pada pesanan yang sudah dikirim oleh penjual untuk memberitahu pembeli lokasi produk yang dia pesan.
- c. Penambahan fitur lupa *password* akun pada aplikasi *android* Sikubis.
- d. Menambahkan fitur *pop-up* notifikasi jika ada notifikasi masuk.
- e. Menambahkan fitur konfirmasi *e-mail* ketika *user* daftar akun pada aplikasi *android* Sikubis .

#### **DAFTAR PUSTAKA**

- Aziz, I. A., Setiawan, B., Khanh, R., Nurdiyansyah, G., & Yulianti, Y. 2020. Pengujian Black Box pada Aplikasi Sistem Kasir Berbasis Website Menggunakan Teknik Equivalence Partitions. *Jurnal Teknologi Sistem Informasi Dan Aplikasi*, *3*(2), 82.
- Booch, G. 2005. *The Unified Modeling Language User Guide Second Edition*. Pearson Eduaction India.
- Budiyanto, H. 2017. *Program Pengembangan Kewirausahaan Dalam Bentuk Inkubator Bisnis Di Perguruan Tinggi Bagi Mahasiswa Pemilik Usaha Pemula.* Seminar Nasional Sistem Informasi (Senasif) 2017, September, 385– 394.
- Dewa, B. P., & Setyohadi, B. 2017. Analisis Dampak Faktor Customer Relationship Managementdalam Melihat Tingkat Kepuasan Dan Loyalitas Pada Pelanggan Marketplace Di Indonesia. *Telematika*, *14*(01), 33–38.
- Hendini, A. 2016. Pemodelan UML Sistem Informasi Monitoring Penjualan Dan Stok Barang (Studi Kasus: Distro Zhezha Pontianak). *Khatulistiwa Informatika*, *4*(2).
- Krismadi, A., Lestari, A. F., Pitriyah, A., Mardangga, I. W. P. A., Astuti, M., & Saifudin, A. 2019. Pengujian Black Box berbasis Equivalence Partitions pada Aplikasi Seleksi Promosi Kenaikan Jabatan. *Jurnal Teknologi Sistem Informasi Dan Aplikasi*, *2*(4), 155.
- Lestari, S., Triansyah, A., & Yulmaini. 2013. *E-Catalogue Inkubator Bisnis IBI Darmajaya*. *13*(2), 121–130.
- Mayasari, V., Liliana, L., & Seto, A. A. 2019. Dampak Inkubator Bisnis Terhadap Minat Berwirausaha Mahasiswa di Universitas Tridinanti Palembang. *Jkbm (Jurnal Konsep Bisnis Dan Manajemen)*, *6*(1), 13.
- Morgan, P., Hambling, B., Samaroo, A., Thompson, G., & Williams, P. 2010. *Software Testing: An Istqb-Iseb Foundation Guide*.
- Mubarokh, W. 2016. Aplikasi Web E-Commerce Pada Inkubator Bisnis Politeknik Negeri Sriwijaya. *Doctoral Dissertation, Politeknik Negri Sriwijaya*.
- Nasir, A., & Amaia, R. N. 2019. Perancangan E-Commerce Pada Fakultas Teknologi Informasi Universitas Atma Jaya Makassar Sebagai Media Praktek Mata kuliah Technopreneur. *Telematika*, *7*(2), 75–90.
- Permana, N. R., Aknuranda, I., & Rokhmawati, R. I. 2018. Evaluasi Usability pada Aplikasi Grab dengan Menggunakan Metode Pengujian Usability. *Jurnal Pengembangan Teknologi Informasi Dan Ilmu Komputer*, *2*(10), 3150–3156.
- Pratama, I. P. A. E. 2015. *E-Commerce, E-Business, dan Mobile Commerce*. Informatika Bandung.
- Rektor Universitas Lampung. 2019. Surat Keputusan Rektor Universitas Lampung Nomor 917/UN26/PN/2019 Tentang Pembentukan Pusat Studi LPPM Universitas Lampung. Bandar Lampung: Rektor Universitas Lampung.
- Safaat, N. 2012. *Pemrograman Aplikasi Mobile Smartphone dan Tablet PC berbasis Android*. Bandung Informatika.
- Sana, M. K. 2017. Rancang Bangun Aplikasi Marketplace Untuk Mahasiswa Anggota Pada Unit Kewirausahaan Unissula. *Doctoral Dissertation, Fakultas Teknologi Industri UNISSULA*.
- Sommerville, I. 2016. Software engineering (10th edition). In *Pearson Education Limited*.